## **Instrukcja obs ługi P1890E/PL** 2017-06

# Cleco® **17BP**

**Bezprzewodowe narz ędzie EC**

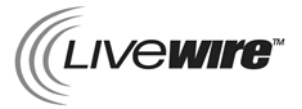

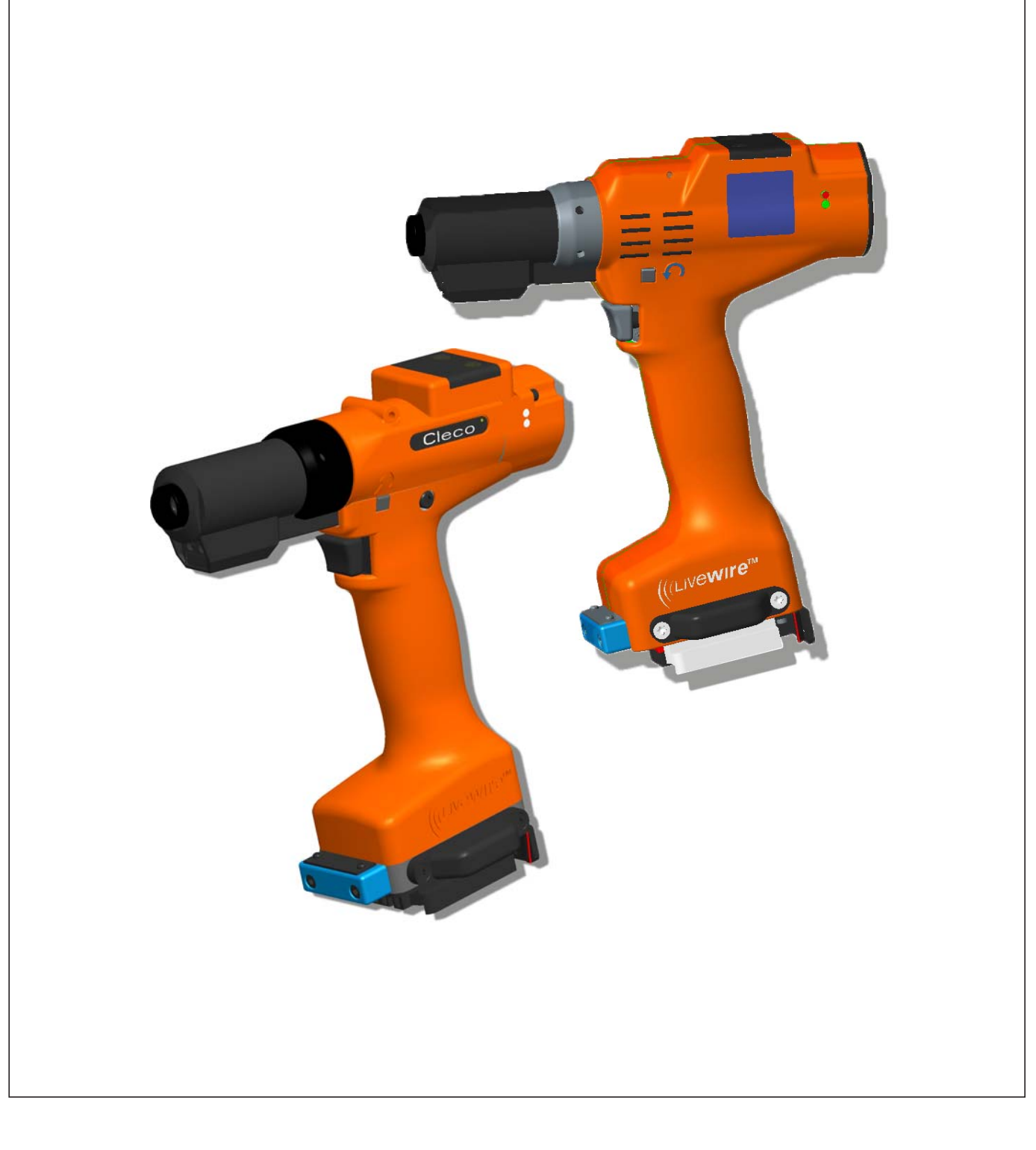

#### **Informacje dotyczące ochrony prawnej:**

Apex Tool Group zastrzega sobie prawo do wprowadzania zmian, uzupełnień i udoskonaleń w dokumentacji i produkcie bez wcześniejszego powiadomienia. Niniejsza dokumentacja nie może być reprodukowana w jakiejkolwiek formie w całości, ani w części bez wyraźnego zezwolenia Apex Tool Group, dotyczy to również przetwarzania na język naturalny, maszynowy oraz przenoszenia na nośniki danych w sposób elektroniczny, mechaniczny, optyczny oraz każdy inny.

#### **Nomenklatura**

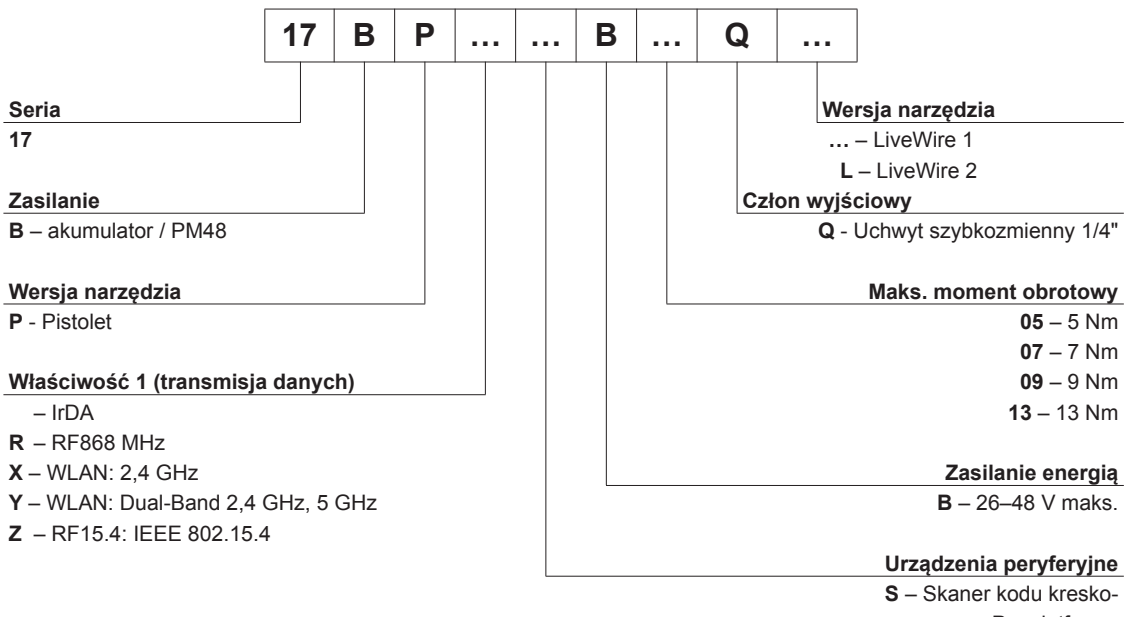

# **Treść**

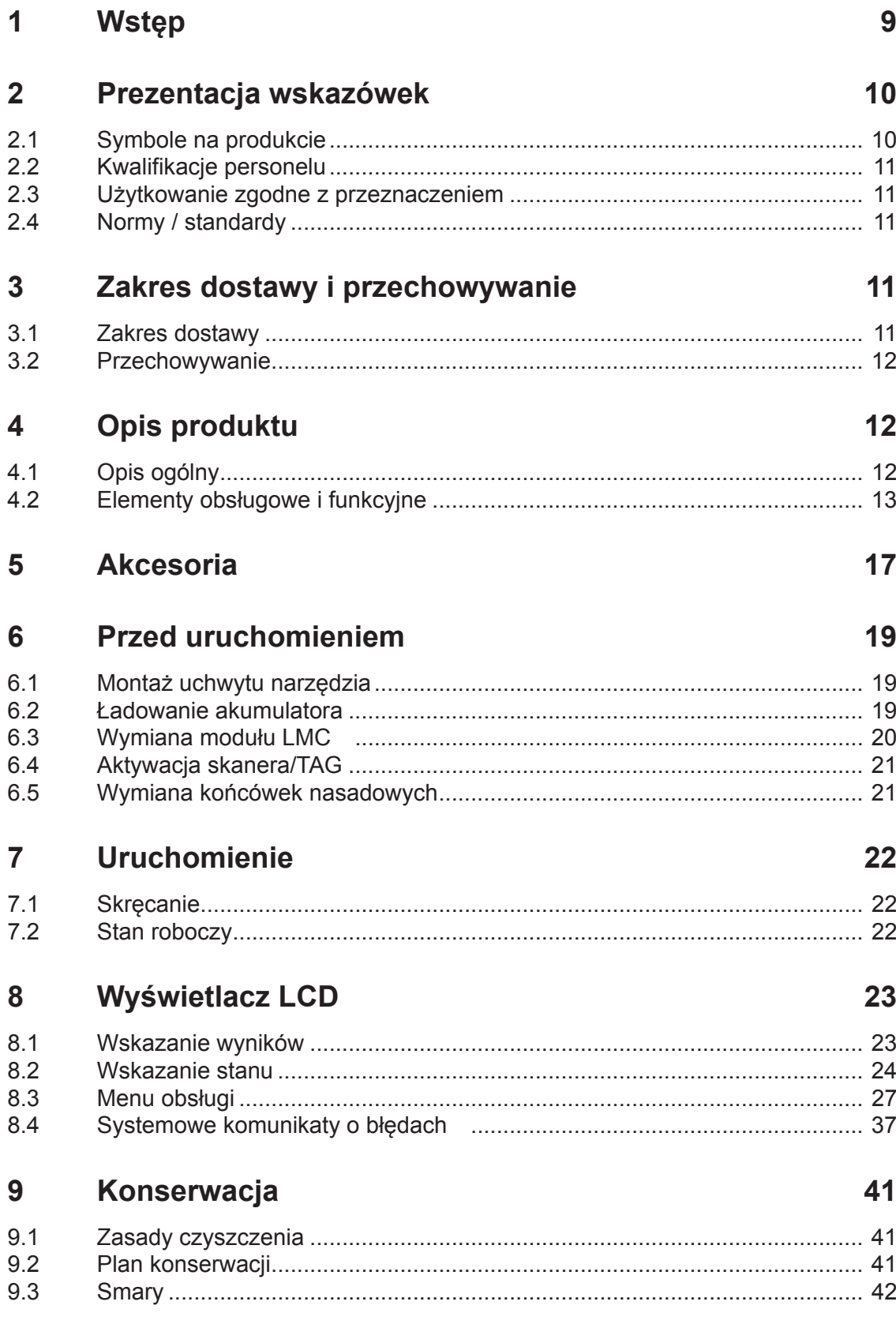

# **Cleco**

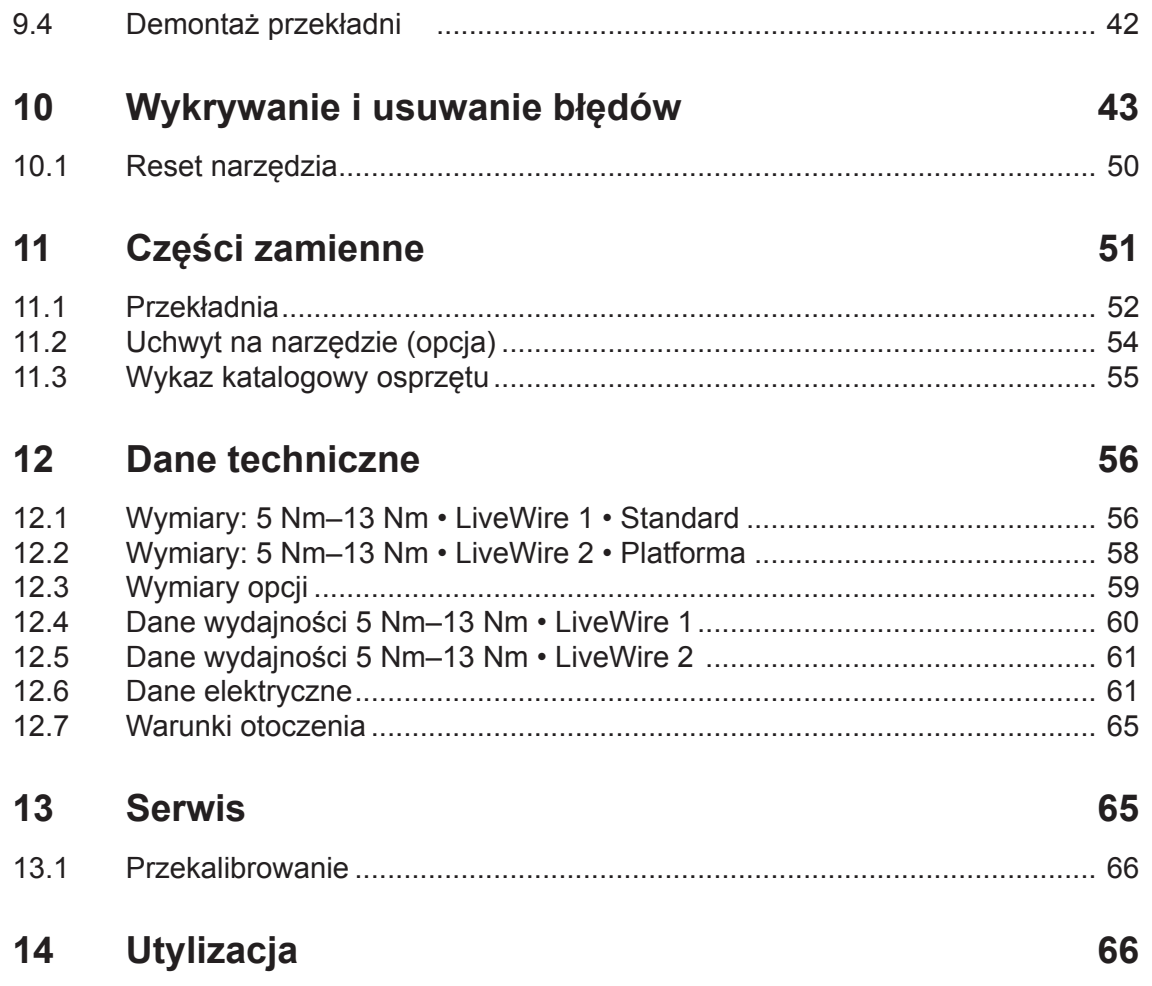

## **Ogólne wskazówki dotyczące bezpieczeństwa elektronarzędzi**

#### **OSTRZEŻE-**

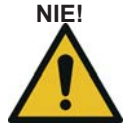

**NIE! Proszę przeczytać wszystkie instrukcje bezpieczeństwa oraz polecenia.** Nieprzestrzeganie instrukcji bezpieczeństwa i poleceń może spowodować porażenie prądem, pożar i/lub ciężkie obrażenia.

#### **Należy zachować wszystkie wskazówki dotyczące bezpieczeństwa i instrukcje na przyszłość.**

Stosowany we wskazówkach dotyczących bezpieczeństwa termin "Elektronarzędzie" dotyczy elektronarzędzi z zasilaniem sieciowym (z kablem sieciowym) i akumulatorowym (bez kabla sieciowego).

#### **1 Bezpieczeństwo na stanowisku pracy**

a) **Obszar wykonywania prac musi być utrzymywany w czystości i dobrze oświetlony.** Nieporządek lub nieoświetlone obszary wykonywania prac mogą prowadzić do wypadków.

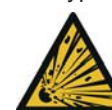

b) **Elektronarzędzia nie wolno używać w przestrzeni zagrożonej wybuchem, w której występują palne płyny, gazy lub pyły.** Elektronarzędzia wytwarzają iskry, które mogą doprowadzić do zapłonu pyłu lub oparów.

c) **W pobliżu używanego elektronarzędzia nie wolno przebywać dzieciom i osobom postronnym.** Odwrócenie uwagi może spowodować utratę kontroli nad urządzeniem.

#### **2 Bezpieczeństwo elektryczne**

- a) **Wtyczka elektronarzędzia musi pasować do gniazda wtykowego. Wtyczki nie wolno w żaden sposób modyfikować. Zabrania się stosowania przejściówek wraz z elektronarzędziami z uziemieniem ochronnym.** Wtyki bez przeróbek i odpowiednie gniazda wtykowe zmniejszają ryzyko porażenia elektrycznego.
- b) **Należy unikać styczności ciała z uziemionymi powierzchniami w rodzaju rur, grzejników, kuchenek i lodówek.** Uziemienie ciała zwiększa ryzyko porażenia elektrycznego.
- c) **Chronić elektronarzędzia przed deszczem lub wilgocią.** Wniknięcie wody do elektronarzędzia zwiększa zagrożenie porażeniem elektrycznym.
- d) **Nie używać kabla niezgodnie z przeznaczeniem do przenoszenia lub zawieszania elektronarzędzia lub do wyciągnięcia wtyczki z gniazda wtykowego. Chronić kabel przed wysoką temperaturą, olejem, ostrymi krawędziami lub ruchomymi częściami urządzenia.** Uszkodzone lub poskręcane kable zwiększają ryzyko porażenia elektrycznego.

#### **3 Bezpieczeństwo osób**

(PL

**Należy być ostrożnym, uważać co się robi i podchodzić do pracy z elektronarzędziem z rozwagą. Nie wolno używać elektronarzędzie, gdy jest się pod wpływem zmęczenia, środków odurzających, alkoholu lub leków.** Chwila nieuwagi podczas użytkowania elektronarzędzia może prowadzić do ciężkich obrażeń ciała.

- a) **Należy nosić indywidualne wyposażenie ochronne i bezwzględnie okulary ochronne.** Noszelualnego wyposażenia ochronnego w rodzaju zeciwpyłowej, antypoślizgowego obuwia ochronnego, kasku ochronnego czy ochraniaczy słuchu, w zależności od rodzaju i sposobu użycia elektronarzędzia, zmniejsza ryzyko obrażeń ciała.
- b) **Unikać niezamierzonego uruchomienia. Przed podłączeniem elektronarzędzia do zasilania lub dołączeniem akumulatora, zamocowaniem go lub przenoszeniem należy się upewnić, że jest ono wyłączone.** Trzymanie palca na przełączniku podczas przenoszenia elektronarzędzia lub podłączenie załączonego urządzenia do zasilania może być przyczyną wypadków.
- c) **Przed załączeniem elektronarzędzia należy usunąć przyrządy nastawcze lub klucze do śrub.** Narzędzie lub klucz pozostawiony w obracającym się zespole może doprowadzić do urazu.
- d) **Unikać nietypowych pozycji ciała. Należy zapewnić stabilną postawę i przez cały czas zachować równowagę.** Pozwoli to lepiej panować nad elektronarzędziem w nieoczekiwanych sytuacjach.
	-

e) **Nosić odpowiednią odzież. Nie nosić obszernej odzieży ani biżuterii. Włosy, odzież i rękawice należy trzymać z daleka od obracających się elementów.** Luźna odzież, biżuteria lub długie włosy mogą zostać pochwycone przez ruchome części.

#### **4 Użytkowanie i postępowanie z elektronarzędziem**

- a) **Nie należy przeciążać urządzenia. Należy używać elektronarzędzia przeznaczonego dla danej pracy.** Odpowiednie elektronarzędzie to lepsza i bezpieczniejsza praca w określonym zakresie mocy.
- b) **Nie używać elektronarzędzia z uszkodzonym przełącznikiem.** Elektronarzędzie, którego nie można już włączyć lub wyłączyć, jest niebezpieczne i wymaga naprawy.

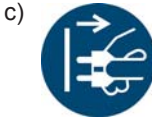

c) **Przed przystąpieniem do dokonywania ustawień urządzenia, wymianą elementów osprzętu lub odłożeniem urządzenia należy wyciągnąć wtyk sterownika wkrętarki lub kabla narzędzia z gniazda wtykowego i/lub wyjąć akumulator .** Taki środek ostrożności zapobiega niezamierzonemu uruchomieniu elektronarzędzia.

- d) **Nieużywane elektronarzędzia należy trzymać w miejscu niedostępnym dla dzieci. Nie należy pozwalać korzystać z urządzenia osobom z nim nieobeznanym ani takim, które nie przeczytały niniejszych instrukcji.** Elektronarzędzia użytkowane przez osoby niedoświadczone są niebezpieczne.
- e) **Elektronarzędzia należy troskliwie pielęgnować. Należy sprawdzić, czy ruchome części działają bez zastrzeżeń i nie zacinają się oraz czy nie ma części połamanych albo uszkodzonych w stopniu zagrażającym działaniu elektronarzędzia. Przed użyciem urządzenia należy zlecić naprawienie uszkodzonych części.** Niewłaściwie konserwowane elektronarzędzia są przyczyną wielu wypadków.
- f) **Elektronarzędzie, akcesoria, narzędzia interwencyjne itp. należy użytkować zgodnie z niniejszymi instrukcjami. Należy przy tym zwracać uwagę na warunki pracy i wykonywaną czynność.** Użytkowanie narzędzi w zastosowaniach innych niż przewidywane może prowadzić do niebezpiecznych sytuacji.

#### **5 Serwis**

a) **Naprawę elektronarzędzia należy zlecać wyłącznie wykwalifikowanemu**1) **specjaliście, wyłącznie przy użyciu oryginalnych części zamiennych.** Pozwala to zapewnić zachowanie bezpieczeństwa elektronarzędzia.

## **Specjalne wskazówki dotyczące elektrycznej wkrętarki ręcznej**

- a) Nie przekraczać długości całkowitej kabla narzędziowego wynoszącej 20 m. W przypadku dłuższego kabla APEX stosować transformator z rozłącznikiem bezpiecznikowym, nr katalogowy 544185PT (maks. 50 m).
- a) *Nasze izolacje nie są izolacjami w rozumieniu niemieckich przepisów VDE:* **urządzenie należy trzymać za izolowane powierzchnie uchwytów przypadkach, w których wkręt może natrafić na ukryte przewody elektryczne lub na własny kabel sieciowy.** Zetknięcie się wkrętu z przewodem pod napięciem może również doprowadzić napięcie do metalowych części urządzenia i spowodować porażenie elektryczne.
- b) Seria 18ET/EC, 48ET/EC: nieumyślne naciśnięcie przycisku uruchamiania (Start) może spowodować obracanie się napędzanej końcówki wkrętarki (np. podczas odkładania narzędzia). Istnieje przy tym zagrożenie zmiażdżenia lub obcięcia palców. Nigdy nie sięgać do końcówki wkrętarki. W celu wymiany końcówki wkrętarki należy odłączyć kabel narzędzia.
- c) Trzymać narzędzie mocno w ręce. Należy liczyć się ze zmieniającym się w krótkim czasie momentem reakcji.
- d) W przypadku zastosowania narzędzia w warunkach ograniczonej przestrzeni oraz momentów obrotowych powyżej
	- 4 Nm narzędzia proste
	- 10 Nm narzędzia pistoletowe
	- 60 Nm narzędzia kątowe

należy zawsze stosować drążek reakcyjny. Podczas użytkowania nigdy nie wolno kłaść dłoni na drążek reakcyjny.

e) Sprawdzić prawidłowe zamocowanie pałąka do zawieszania do elementu Balancer.

Narzędzia z wbudowanym skanerem kodów paskowych

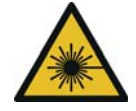

 $\sqrt{P}$ 

Produkt laserowy klasy 2 Skanery z laserem klasy 2 wykorzystują diodę laserową generującą wiązkę światła widzialnego o niskiej mocy, porównywalną z bardzo jasnym źródłem światła, np. słońcem. Może to spowodować uszkodzenie wzroku.

- a) Nie patrzeć w promień lasera.
- b) Niezwłocznie usuwać uszkodzenia podzespołów optycznych.
- c) Zabrania się wprowadzania zmian w skanerze kodów kreskowych.
- d) Uszkodzone narzędzia muszą być natychmiast wyłączone z eksploatacji.

#### **6 Użytkowanie i postępowanie z elektryczną wkrętarką ręczną**

- a) Stosować tylko końcówki wkręcające przeznaczone do narzędzi sterowanych maszynowo.
- b) Zwracać uwagę na prawidłowe osadzenie końcówek klucza.
- c) Nie nakładać wkładki wkrętarki ukośnie na głowicę wkrętarki.
- d) Końcówki wkrętarki sprawdzać pod kątem widocznych uszkodzeń i pęknięć. Uszkodzone końcówki wkrętarki należy natychmiast wymienić.
- e) Przed wymianą końcówek wkrętarki narzędzie należy odłączyć od zasilania.
- f) Nie czyścić urządzenia myjką ciśnieniową.
- g) Nie zanurzać urządzenia w środku czyszczącym.
- h) Bezprzewodowe narzędzia EC: nie otwierać zespołu akumulatorów.

<sup>1.</sup> Wykwalifikowany personel posiada wykształcenie zawodowe, wiedzę, doświadczenie oraz potrafi właściwie ocenić okoliczności wykonywanych prac, zidentyfikować możliwe zagrożenia oraz zastosować odpowiednie środki bezpieczeństwa. Wykwalifikowany personel musi postępować zgodnie z zasadami.

*1*

# <span id="page-8-0"></span>**1 Wstęp**

Oryginalnym językiem niniejszej instrukcji obsługi jest język niemiecki. Niniejsza instrukcja obsługi skierowana jest do wszystkich osób, pracujących z użyciem tego narzędzia, które nie wykonują jednak czynności dotyczących programowania.

Instrukcja eksploatacji

- dostarcza ważnych wskazówek z zakresu bezpiecznej i skutecznej pracy z narzędziem,
- opisuje działanie i obsługę bezprzewodowego narzędzia EC,
- służy jako podręcznik zawierający dane techniczne, terminy czynności konserwacyjnych oraz zamówienia części zamiennych,
- zawiera wskazówki dotyczące opcji.

#### <span id="page-8-1"></span>Dodatkowe informacje

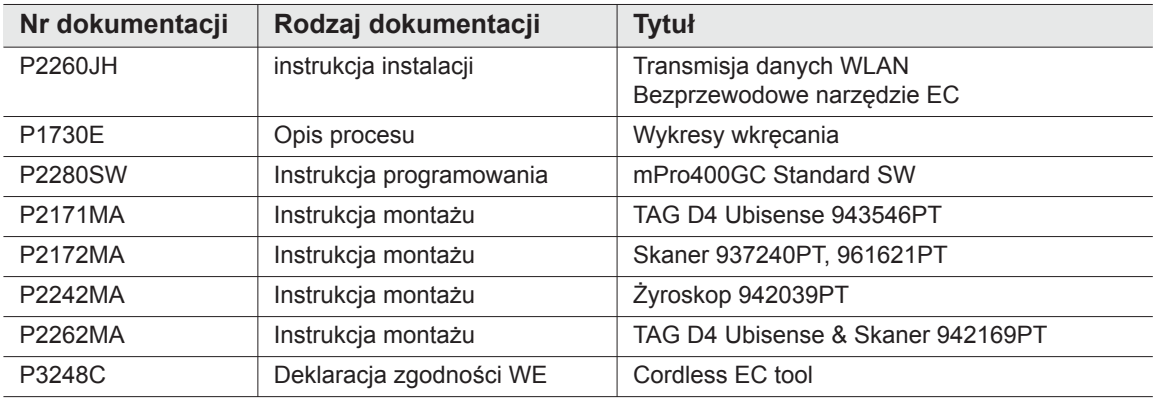

#### **Wyróżnienia w tekście:**

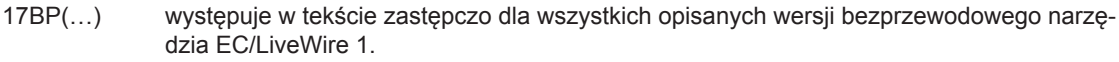

- 17BP(…)L występuje w tekście zastępczo dla wszystkich opisanych wersji bezprzewodowego narzędzia EC/LiveWire 2.
- EV występuje w tekście zastępczo dla wszystkich opisanych wersji zasilania: akumulator lub moduł zasilający.
- LMC skrót oznacza moduł pamięci LiveWire Memory Chip

oznacza wyliczenia.

oznacza żądanie wykonania czynności.

W opisach oprogramowania

- *kursywa* oznacza polecenia menu np. *Diagnoza*
- <…> oznacza zaznaczane lub wybierane elementy obsługi, takie jak przyciski, klawisze lub pola kontrolne np. <F5>
- **Courier** Oznacza pola wprowadzania, pola wyboru, pola opcji oraz listy rozwijane Oznacza nazwy oraz ścieżki do plików, np. **setup.exe**
- \ Ukośnik wsteczny (backslash) pomiędzy dwoma nazwami oznacza wybór polecenia menu np. file \ print

#### **Wyróżnienia w ilustracjach:**

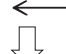

oznacza ruch w jednym kierunku.

oznacza funkcję i siłę.

# <span id="page-9-0"></span>**2 Prezentacja wskazówek**

Wskazówki ostrzegawcze oznaczone są hasłem ostrzegawczym oraz piktogramem:

- Słowo ostrzegawcze opisuje stopień i prawdopodobieństwo wystąpienia danego zagrożenia.
- Piktogram opisuje rodzaj zagrożenia.

#### **OSTRZEŻE-**

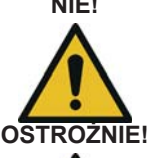

**NIE!** Symbol występujący w połączeniu ze słowem **OSTRZEŻENIE** oznacza zagrożenie o **średnim stopniu ryzyka**, wskutek którego może dojść do śmierci lub ciężkich obrażeń.

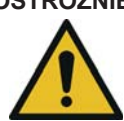

Symbol występujący w połączeniu ze słowem **OSTRZEŻENIE** oznacza zagrożenie o **średnim stopniu ryzyka**, wskutek którego może dojść do nieznacznych obrażeń ciała lub zagrożenia dla środowiska naturalnego.

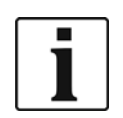

#### **Informacje ogólne**

obejmują porady, wskazówki i inne przydatne informacje. Nie zawierają jednak ostrzeżeń przed zagrożeniami.

# <span id="page-9-1"></span>**2.1 Symbole na produkcie**

Należy upewnić się przed zastosowaniem produktu, że ich znaczenie jest zrozumiałe

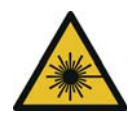

#### Produkt laserowy klasy 2

Skanery z laserem klasy 2 wykorzystują diodę laserową generującą wiązkę światła widzialnego o niskiej mocy, porównywalną z bardzo jasnym źródłem światła, np. słońcem. Nie wpatrywać się w wiązkę lasera, gdy laser jest włączony. Może to spowodować uszkodzenie wzroku.

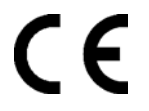

Zgodność z CE

Wyrób odpowiada wymaganiom technicznym obowiązującym w Europie.

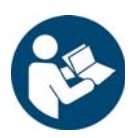

Przeczytać wszelkie instrukcje.

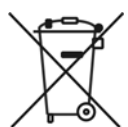

Przestrzegać ogólnie obowiązujących przepisów dotyczących utylizacji, np. w Niemczech Ustawa o urządzeniach elektrycznych i elektronicznych (ElektroG) oraz Ustawa o bateriach (BattG).

→ Zużyte akumulatory należy utylizować. Narzędzie oraz uszkodzone / zużyte akumulatory należy oddać do zakładowego punktu zbiorczego lub do firmy *Sales & Service Centers*.

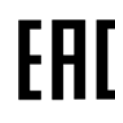

Zgodność z wymogami dla Eurazji Wyrób odpowiada wymaganiom technicznym obowiązującym w Rosji, na Białorusi i w Kazachstanie.

# <span id="page-10-0"></span>**2.2 Kwalifikacje personelu**

Przed uruchomieniem narzędzia należy przeszkolić i poinstruować personel w zakresie obsługi. Urządzenie może być naprawiane wyłącznie przez upoważnione osoby.

## <span id="page-10-1"></span>**2.3 Użytkowanie zgodne z przeznaczeniem**

Narzędzie jest częścią systemu wkręcania APEX i jest przeznaczone wyłącznie do dokręcania i odkręcania połączeń gwintowych.

- → Tylko w połączeniu ze sterownikiem wkrętarki serii mPro400GC i APEX należy stosować dopuszczone akcesoria i kable.
- $\rightarrow$  Użytkować wyłącznie z zasilaczem marki APEX.
- $\rightarrow$  Nie używać jako młotka lub do doginania.
- $\rightarrow$  Nie dokonywać zmian konstrukcyjnych.
- $\rightarrow$  Nie stosować w obszarach zagrożonych wybuchem.
- → Tylko dla klasy EMC A (odporność na zakłócenia w środowisku przemysłowym).

## <span id="page-10-2"></span>**2.4 Normy / standardy**

Należy koniecznie przestrzegać przepisów i norm krajowych, państwowych i lokalnych. Pozostałe normy mające zastosowanie dla danego typu, patrz 12 Technische Daten , strona 54.

### **2.4.1 Zgodność z przepisami FCC**

Urządzenie spełnia wymagania zawarte w Części 15 przepisów amerykańskiej Federalnej Komisji Łączności (FCC). Użytkowanie odbywa się pod następującymi dwoma warunkami: (1) urządzenie nie może powodować jakichkolwiek niedopuszczalnych zakłóceń, (2) urządzenie akceptuje zakłócenia, włącznie z zakłóceniami powodującymi niepożądaną pracę urządzenia.

Zmiany lub modyfikacje, które nie zostały w wyraźny sposób dopuszczone przez placówkę dopuszczającą, mogą powodować zakaz użytkowania urządzenia.

## **2.4.2 Zgodność z przepisami kanadyjskimi**

Użytkowanie odbywa się pod następującymi dwoma warunkami: (1) urządzenie nie może powodować jakichkolwiek niedopuszczalnych zakłóceń, (2) urządzenie akceptuje zakłócenia, włącznie z zakłóceniami powodującymi niepożądaną pracę urządzenia.

### **2.4.3 Kompatybilność elektromagnetyczna, hałas, drgania**

Aktualnie spełniane aktualnie normy kompatybilności elektromagnetycznej, emitowany poziom ciśnienia akustycznego, wartości drgań patrz deklaracja zgodności WE.

# <span id="page-10-3"></span>**3 Zakres dostawy i przechowywanie**

## <span id="page-10-4"></span>**3.1 Zakres dostawy**

Dostarczony wyrób sprawdzić pod kątem uszkodzeń transportowych i zgodności z zakresem dostawy:

- 1 17BP
- 1 niniejsza instrukcja obsługi
- 1 deklaracja zgodności
- 1 świadectwo kontroli czujnika pomiarowego

1 badanie zdatności maszyny (MFU)

## <span id="page-11-0"></span>**3.2 Przechowywanie**

- W przypadku krótkiego składowania oraz w celu ochrony przed uszkodzeniami
- $\rightarrow$  Umieścić narzędzie w uchwycie narzędzia.
- W przypadku składowania powyżej 100 godzin
- $\rightarrow$  Odłączyć akumulator od urządzenia.

Akumulator rozładowywany jest przez układ elektroniczny wbudowany w narzędzie. Temperatura przechowywania, patrz 12.7 Umgebungsbedingungen , strona 63 .

# <span id="page-11-1"></span>**4 Opis produktu**

# <span id="page-11-2"></span>**4.1 Opis ogólny**

- Wytrzymały silnik z rezolwerem bez szczotek Wyłączanie sterowane momentem obrotowym / kątem
- Wyświetlacz LCD ze wskazaniem statusu, momentu obrotowego oraz kąta
- Zielona dioda OK oraz czerwona dioda NOK informuje o bieżącym wyniku dokręcania.
- Oświetlenie diodami LED umożliwiające szybkie znalezienie punktu dokręcania
- Bieg w prawo / w lewo
- Niski poziom wibracji
- Układy elektroniczne serwomechanizmu i mechanizmu dokręcającego są wbudowane w narzędzie.
- Parametry skręcania ustawiane za pośrednictwem systemu sterowania lub komputera PC.
- Wymienny moduł pamięci (LiveWire Memory Chip) umożliwia szybką wymianę narzędzi tego samego typu bez zmiany parametrów.
- Transmisja danych pomiędzy układem sterowania a narzędziem, w zależności od typu, odbywa się poprzez następujące łącza
	- Podczerwień (IrDA)
		- Parametry i wyniki skręcania są przesyłane do sterownika lub komputera PC przez proste odłożenie urządzenia do uchwytu na narzędzie.
	- 868 MHz
	- **WLAN**
	- RF15.4 (IEEE 802.15.4)
- Zasilanie może odbywać się poprzez
	- Akumulator 26 V / 44 V
	- Akumulator 18 V (typ specjalny)
	- Moduł zasilający 48 V
- Narzędzia wyposażone są opcjonalnie w skaner do odczytu kodów liniowych 1D.
- Wbudowany sygnalizator dźwiękowy. Sygnał dźwiękowy aktywowany jest pod zeskanowaniu kodu kreskowego. Ponadto może zostać on aktywowany na zaprogramowany okres czasu po skręceniach NOK.

# <span id="page-12-0"></span>**4.2 Elementy obsługowe i funkcyjne**

W rozdziale tym opisane zostały elementy obsługowe i funkcyjne oraz ich zadania według kolejności numerów pozycji.

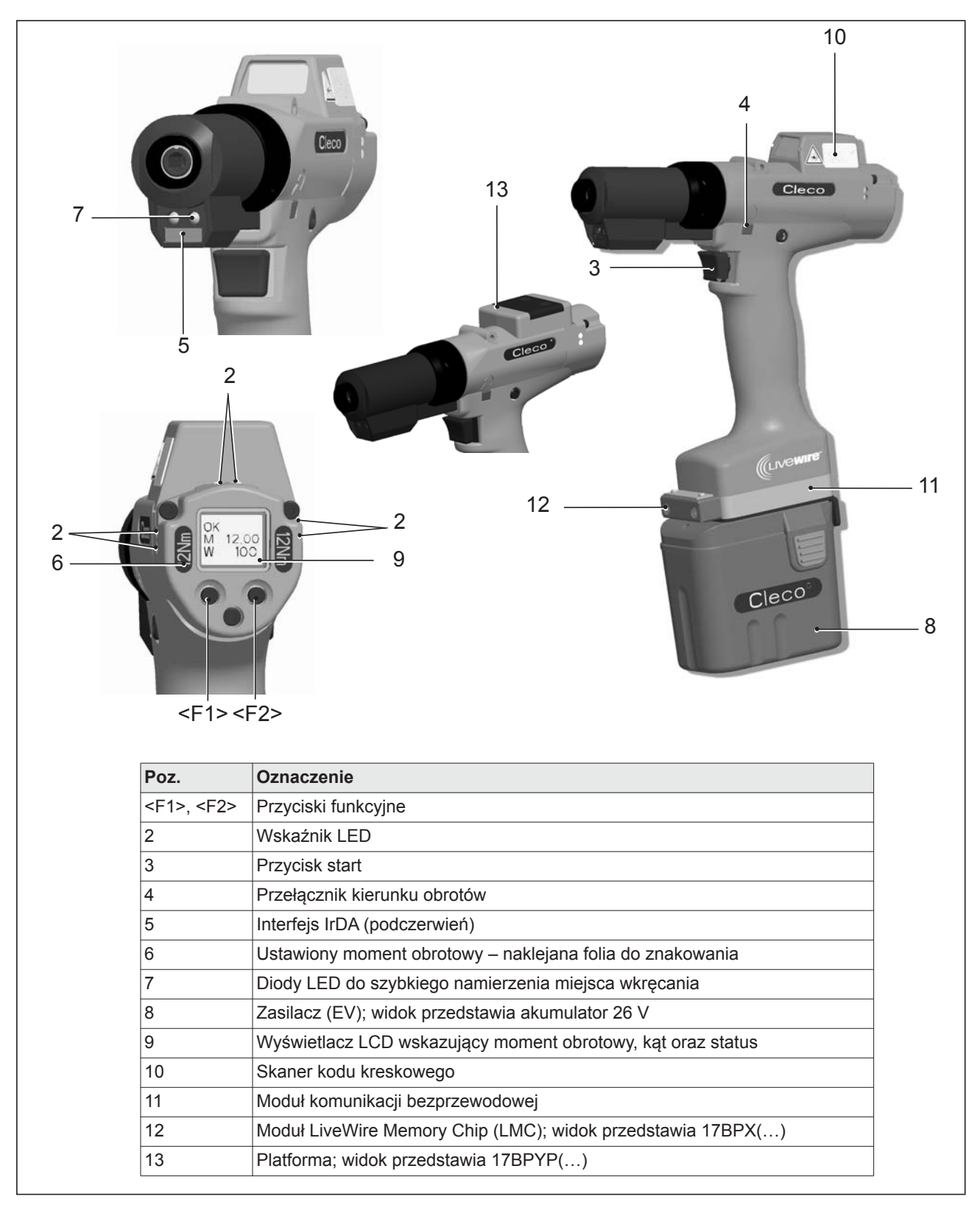

## **4.2.1 Przyciski funkcyjne**

#### **Lewy przycisk funkcyjny <F1>**

- Potwierdzanie komunikatu o błędzie
- $\rightarrow$  Nacisnąć 1 raz.

Programowalny: w zależności od zaprogramowanego ustawienia, przez krótkie naciśnięcie mogą być wykonane różne operacje.

- Wyjście z menu
- → Nacisnąć przez 2 sekundy

#### **Prawy przycisk funkcyjny <F2>**

- Aktywowanie menu
- Nacisnąć aż na wyświetlaczu ukaże się *Menu główne* (dalsze informacje, patrz [8.3.4 Podmenu Zarz](#page-29-0)ą[dzanie , strona 30](#page-29-0)).
- Wybór funkcji przy aktywowanym menu
- → Nacisnąć przez 2 sekundy. Te sam skutek osiąga się przez naciśnięcie przycisku start.

### **4.2.2 Wskaźnik LED**

Wskaźniki LED sygnalizują dany tryb pracy oraz wynik ostatniego skręcania (patrz [7.2 Stan roboczy , strona 22](#page-21-2)):

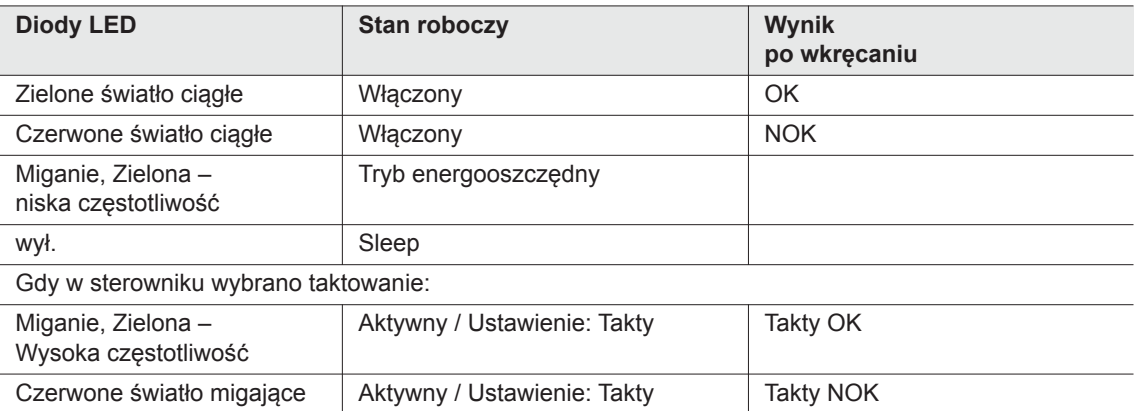

#### *Aktualizacja programu*

Podczas *Aktualizacji programu* właściwy proces programowania wskazywany jest przez szybkie miganie diody czerwony i zielonej z nieregularną częstotliwością.

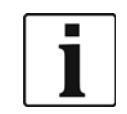

W tej fazie nie wolno przerywać procesu programowania przez odłączenie zasilacza.

### <span id="page-13-0"></span>**4.2.3 Przycisk start**

Przycisk Start, w zależności od ustawienia, ma 3 funkcje:

- Włącza oświetlenie diodami LED.
- $\rightarrow$  Przycisk start wcisnąć do połowy i przytrzymać.
- Uruchamia silnik, gaśnie oświetlenie diodami LED.
- $\rightarrow$  Przycisk start wcisnąć do końca.
- Aktywuje skaner kodu kreskowego tylko w typach serii 17BP(…)S.

→ Wcisnąć do końca przycisk Start.

## **4.2.4 Przełącznik kierunku obrotów**

Przełącznik kierunku obrotów zmienia kierunek obrotów narzędzia:

Obrót w prawo – przykręcanie śrub

Wcisnąć przełącznik kierunku obrotu do oporu. Przy włączonym przycisku start na wyświetlaczu LCD pojawi się komunikat *Aktywny*.

Obrót w lewo – odkręcanie śrub

Wcisnąć przełącznik kierunku obrotu do oporu. Przy włączonym przycisku start na wyświetlaczu LCD pojawi się komunikat *W lewo*.

## **4.2.5 Port interfejsu IrDA**

A

Przez interfejs IrDA (podczerwień) narzędzie łączy się przez uchwyt narzędzia ze sterowaniem. W celu prawidłowego przesłania danych i zaprogramowania narzędzia , należy umieścić narzędzie w uchwycie z portem interfejsu IrDA nr kat. 935144. Transmisja danych jest możliwa w trybach Aktywny, Tryb energooszczędny oraz *Stand-by*, jednak nie jest możliwa w trybie *Sleep*, (patrz [7.2 Stan roboczy , strona](#page-21-2)  [22](#page-21-2)).

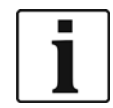

Jeśli transmisja danych zostanie przerwana, to narzędzie zgłasza na wyświetlaczu LCD Błąd synch.

→ Ponownie umieścić narzędzie w uchwycie narzędzia.

Zakończenie transmisji danych potwierdzane jest na wyświetlaczu przez *Rest 512* .

### **4.2.6 Oznaczenie – ustawiony moment obrotowy (wyposażenie dodatkowe, opcja)**

W celu oznaczenia narzędzia z ustawionym momentem obrotowym, należy użyć odpowiedniej folii do znakowania i nakleić ją po prawej i lewej stronie obok wyświetlacza LCD.

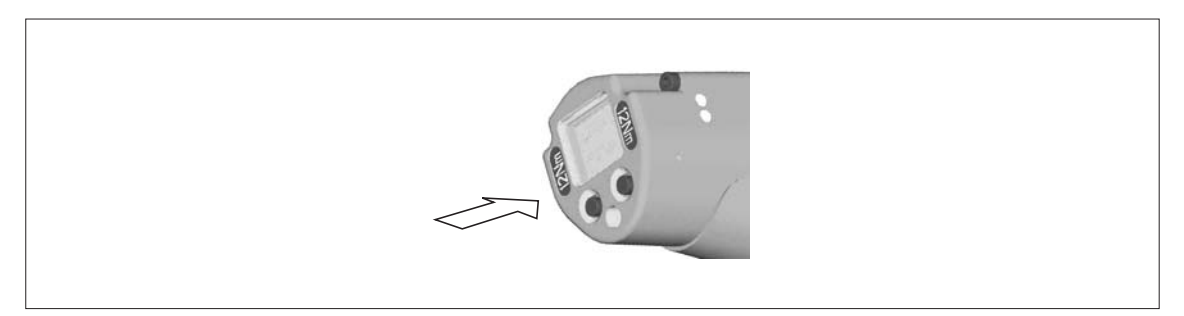

## **4.2.7 Oświetlenie diodami LED**

Oświetlenie diodami LED umożliwia szybkie odszukanie punktu dokręcania. Aktywacji można dokonać na 3 sposoby. Ustawienie następuje poprzez zdefiniowanie odpowiednich parametrów w sterowniku:

- naciśnięcie przycisku start do połowy (patrz [4.2.3 Przycisk start , strona 14](#page-13-0)).
- sterowanie czasowe od chwili startu
- możliwość dezaktywacji oświetlenia.

Zasięg oświetlenia diodami LED wynosi 500 mm.

# **4.2.8 Zasilacz (EV)**

Patrz instrukcja obsługi akumulatora / instrukcja obsługi modułu zasilania PM48

## **4.2.9 Wyświetlacz LCD**

Patrz 8 Wyś[wietlacz LCD , strona 23](#page-22-2)

## **4.2.10 Skaner kodu kreskowego**

W narzędziach serii (...)S wbudowany skaner kodu kreskowego jest skanerem laserowym klasy 2 o długości fali 650 nm.

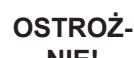

**NIE!** Uszkodzenie wzroku przez wiązkę lasera klasy 2

- $\rightarrow$  Nie wpatrywać się w wiązkę lasera, gdy laser jest włączony.
- → Niezwłocznie naprawiać wszelkie uszkodzenia.
	- Uszkodzenie elementów optycznych może spowodować promieniowanie laserowe.
- → Modyfikacje skanera kodu kreskowego oraz sposób postępowania, którego nie opisano w niniejszej instrukcji obsługi jest surowo zabroniony.
- Uszkodzone urządzenia muszą być natychmiast wyłączone z eksploatacji.

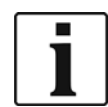

Utrzymywać okienko w czystości.

Zabrudzone okienko wpływa na skuteczność odczytu kodu przez skaner.

Skaner odczytuje liniowe kody kreskowe jednowymiarowe:

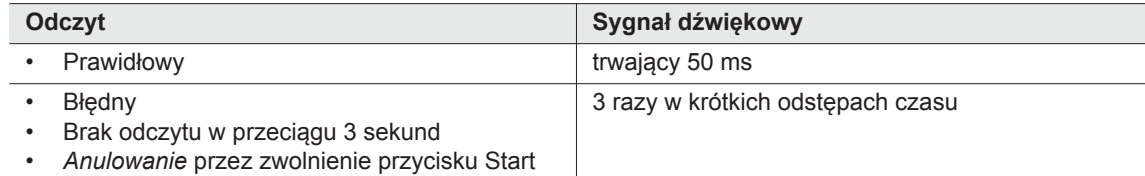

W zależności od zaprogramowania parametrów sterownika wyróżnia się dwa tryby pracy:

#### **Kod kreskowy jako zezwolenie na dalsze skręcenia**

- $\rightarrow$  Nacisnąć przycisk start na narzędziu. Spowoduje to aktywację skanera kodu kreskowego. Prawidłowy odczyt potwierdzany jest sygnałem akustycznym.
- $\rightarrow$  Ponownie nacisnąć przycisk start na narzędziu. Spowoduje to uruchomienie skręcania.

Jeśli konieczny jest ponowny odczyt kodu kreskowego należy postępować zgodnie z poniższym opisem.

#### **Kod kreskowy niekonieczny jako zezwolenie na dalsze skręcenia**

- W menu narzędzia *Skaner* wybrać *Czyt.kod.pas*.
- $\rightarrow$  Nacisnąć przycisk start na narzędziu. Spowoduje to aktywację skanera kodu kreskowego. Prawidłowy odczyt potwierdzany jest sygnałem akustycznym.
- $\rightarrow$  Ponownie nacisnąć przycisk start na narzędziu. Spowoduje to uruchomienie skręcania.

Inna możliwość: lewemu przyciskowi funkcyjnemu <F1> na narzędziu przyporządkować funkcję *Czyt.kod.pas*.

→ Nacisnąć jeden raz lewy przycisk funkcyjny <F1> na narzędziu.

 $\rightarrow$  Ponownie nacisnąć przycisk start na narzędziu. Spowoduje to aktywację skanera kodu kreskowego. Ustawianie parametrów skanera kodów kreskowych jest opisane w instrukcji programowania sterownika.

### **4.2.11 Interfejs bezprzewodowy**

Oprócz interfejsu IrDA, narzędzia, w zależności od typu, są wyposażone w interfejs bezprzewodowy

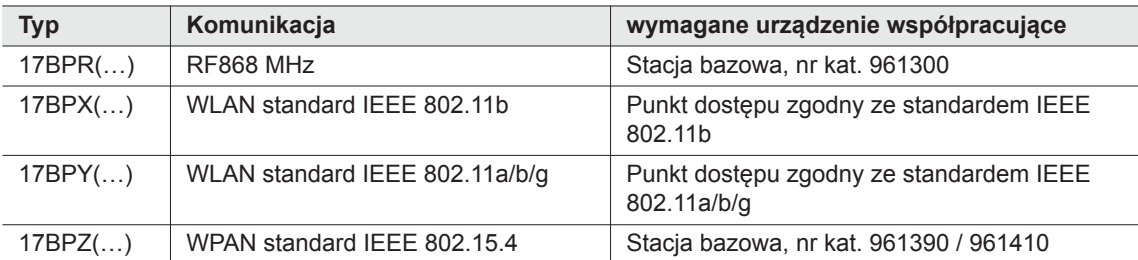

Narzędzie używa tego interfejsu bezprzewodowego do stałej komunikacji z systemem sterowania. Ten port interfejsu używany jest do transmisji parametrów oraz wyników skręcania. Transmisja danych jest możliwa w trybach *Aktywny*, *Tryb energooszczędny* oraz *Stand-by*, jednak nie jest możliwa w trybie *Sleep*, (patrz [7.2](#page-21-2)  [Stan roboczy , strona 22\)](#page-21-2). Programowanie i konfigurowanie portu interfejsu bezprzewodowego opisane jest w instrukcji programowania systemu sterowania .

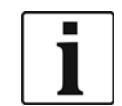

Po włączeniu narzędzia może upłynąć do 35 sekund zanim komunikacja będzie aktywna.

## **4.2.12 LiveWire Memory Chip (LMC), tylko typach serii 17BPYP(…)**

Aby umożliwić prostą wymianę narzędzi w podczas produkcji, zamontowany został wymienny moduł pamięci LMC. Po włączeniu narzędzia, z układu LMC są odczytywane ustawienia sieciowe i wykorzystywane do nawiązania połączenia w sieci WLAN. Przy wymianie narzędzia należy zamontować układ LMC do nowo stosowanego narzędzia. W tym celu stosować się do zasad postępowania [6.3 Wymiana modu](#page-19-0)łu LMC , strona 20.

W module LMC zapisane są następujące dane:

- -
	- Adres MAC Użycie serwera DHCP Ustawienia regionalne
- Nazwa sieci (SSID) Adres IP
- Szyfrowanie Maska podsieci
- Klucz sieciowy Brama

Adres MAC jest definiowany przez *Cleco* i nie może być zmieniany. Pozostałe dane można zmieniać korzystając z połączenia narzędzia ze sterownikiem przez podczerwień.

### **4.2.13 Platforma, tylko w typach serii 17BPYP(…)**

V

Narzędzia z platformą są narzędziami podstawowymi, które mogą być wyposażone w różnorodne elementy. Skaner i TAG można zamówić pojedynczo.

# <span id="page-16-0"></span>**5 Akcesoria**

#### **LiveWire 1/2**

Akumulator, litowo-jonowy, 26

Nr kat. 935377

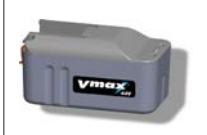

Akumulator, litowo-jonowy, 44 V Nr kat. 936400PT

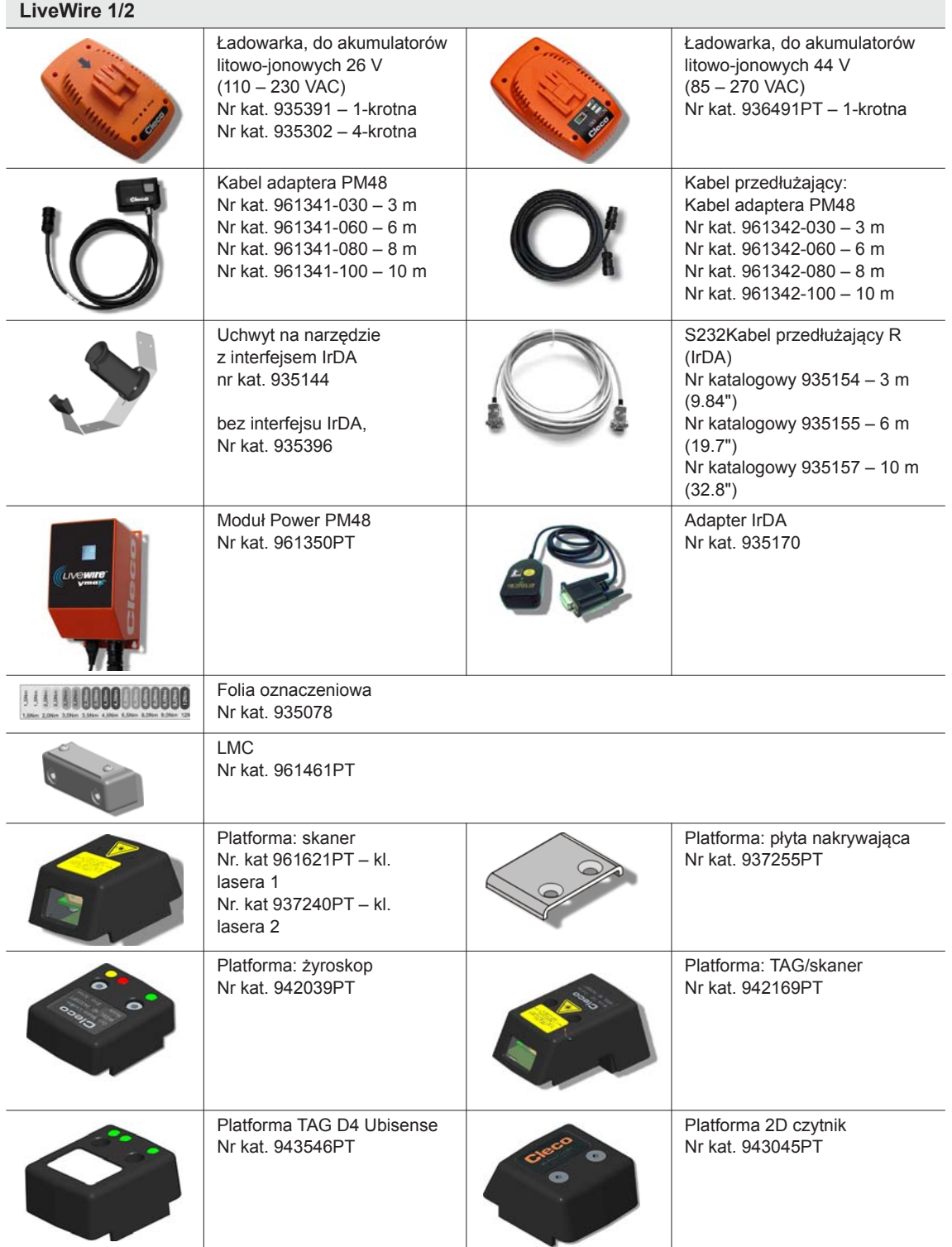

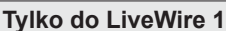

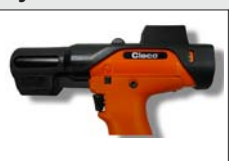

Zabezpieczenie skanera przed zarysowaniem (nie do 17BPYP(…) z platformą) czarny: nr. kat. 936489PT zielony: nr kat. 942182PT

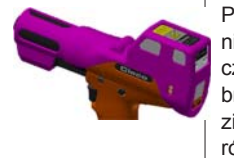

Platforma: osłona przed zarysowaniem TAG/skaner czarny: nr. kat. 942336PT brązowy: nr kat.. 942337PT zielony: nr kat. 942338PT różowy: nr kat. 942339PT

# <span id="page-18-0"></span>**6 Przed uruchomieniem**

Narzędzie zostało ustawione wstępnie przez firmę Apex Tool Group. Ustawienia odpowiedniego dla danego wkręcania powinien dokonywać wyłącznie wykwalifikowany personel przy użyciu systemu sterowania lub komputera PC. Więcej informacji na ten temat patrz podręcznik programowania sterownika.

## <span id="page-18-1"></span>**6.1 Montaż uchwytu narzędzia**

 $\rightarrow$  Uchwyt zamontować na stabilnym podłożu.

W przypadku uchwytu z portem interfejsu IrDA:

- $\rightarrow$  Stanowisko wybrać tak, aby uchwyt nie był narażony na bezpośrednie działanie obcych źródeł światła. Może to zakłócać transmisję danych.
- → Przewody przyłączeniowe poprowadzić tak, aby nie stanowiły zagrożenia dla personelu (potknięcie).

## <span id="page-18-2"></span>**6.2 Ładowanie akumulatora**

Dostarczany akumulator jest naładowany tylko częściowo.

 $\rightarrow$  Przed pierwszym użyciem całkowicie naładować akumulator. Patrz instrukcja obsługi akumulatora.

# <span id="page-19-0"></span>**6.3 Wymiana modułu LMC**

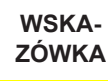

Podzespół wrażliwy elektrostatycznie. Stosować się do zasad postępowania z podzespołem.

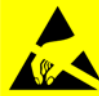

Elektroniczne moduły bezprzewodowego narzędzia EC mogą zostać zniszczone lub uszkodzone przez wyładowanie elektrostatyczne (electrostatic discharge – ESD), co z kolei prowadzi do natychmiastowej lub późniejszej awarii. Aby uniknąć uszkodzeń przy wymianie układu LMC należy zwrócić uwagę na wyrównanie potencjałów pomiędzy osobą wymieniającą, a narzędziem.

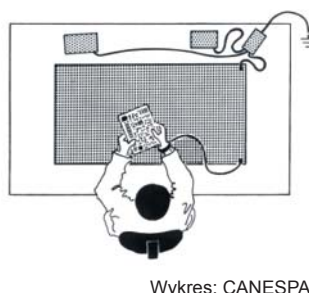

Można również dokonać montażu w środowisku zabezpieczonym elektrostatycznie. Zalecenie dotyczące stanowiska pracy zabezpieczonego elektrostatycznie: powierzchnie robocze przewodzące elektrycznie, taśmy antystatyczne, odpowiednie meble, odzież, obuwie, wykładzina podłogowa oraz uziemienie wszystkich elementów.

Wykres: CANESPA

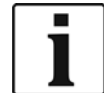

Moduł LMC wolno wymieniać wyłącznie przy odłączonych zaciskach akumulatora.

| 2,6 - 3,2 Nm<br>1,9 - 2,4 lbf.ft<br>913947 SW 3 | Wyjmowanie modułu LMC<br>$\rightarrow$ Odłączyć akumulator.<br>Odkręcić śruby (M4, DIN 912).<br>$\rightarrow$<br>Wyjąć ostrożnie układ LMC z uchwytu i<br>$\rightarrow$<br>wymienić. |
|-------------------------------------------------|----------------------------------------------------------------------------------------------------|
|                                                 | Wkładanie modułu LMC<br>→ Włożyć ostrożnie moduł LMC zgodnie z<br>ilustracją.<br>Dokręcić śruby (M4, DIN 912).<br>$\rightarrow$<br>Włożyć akumulator.<br>$\rightarrow$               |

*rys.. 6-1: : wymiana modułu LMC*

# <span id="page-20-0"></span>**6.4 Aktywacja skanera/TAG**

Patrz w odpowiedniej instrukcji montażu[: Dodatkowe informacje , strona 9](#page-8-1)

- → Włączyć wyświetlacz LCD przyciskiem Start.
- *Zarządzanie* > *Wybór* platformy. Wybrać przyciskami <F1>/<F2> polecenia menu i zatwierdzić przyciskiem Start.

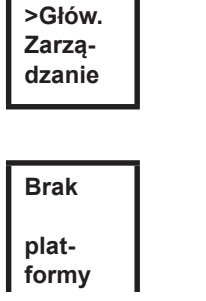

*Wprowadzić* styk 254. Wprowadzić przyciskiem <F1> i zatwierdzić przyciskiem Start..

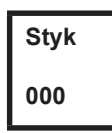

Wybrać *kod kreskowy* lub *TAG* (zależne od firmware) i zatwierdzić przyciskiem Start

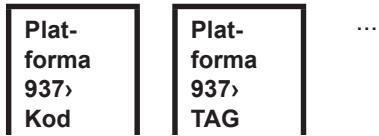

## <span id="page-20-1"></span>**6.5 Wymiana końcówek nasadowych**

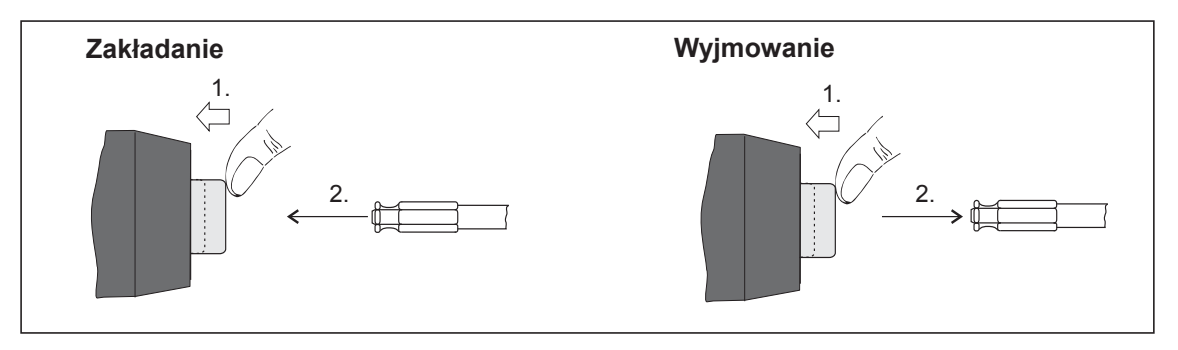

*rys.. 6-2:* 

Końcówki nasadowe (zalecenie GETA / APEX): połączenie uchwytu zgodne z normą DIN 3126 Typ E 6,3 (sześciokąt zewnętrzny ¼").

# <span id="page-21-0"></span>**7 Uruchomienie**

#### **OSTRZEŻE-**

**NIE!** Zagrożenie wciągnięcia rękawicy przez obracające się części maszyny.

Odcięcie lub zmiażdżenie palców.

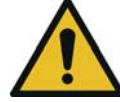

W czasie pracy z narzędziem nie nosić rękawic.

## <span id="page-21-1"></span>**7.1 Skręcanie**

Przed uruchomieniem narzędzia należy zwrócić uwagę, czy zasilanie jest prawidłowo zamocowane. Teraz narzędzie jest gotowe do eksploatacji.

 $\rightarrow$  Nacisnać i zwolnić przycisk Start: nastepuje skręcanie, na wyświetlaczu LCD pojawia się wskazanie *Gotowe.*

Typy z transmisją bezprzewodową stale komunikują się z systemem sterowania. Narzędzie otrzymuje automatycznie parametry i po zakończeniu skręcania automatycznie przesyła do systemu sterowania wyniki skręcania. Programowanie i konfigurowanie portu interfejsu bezprzewodowego opisane jest w instrukcji programowania systemu sterowania .

Typy bez transmisji bezprzewodowej po wykonaniu skręcenia muszą zostać umieszczone w uchwycie na narzędzie. Wyniki skręcania są przesyłane i wyświetlane w systemie sterowania w pozycji menu *Podgląd procesu*.

## <span id="page-21-2"></span>**7.2 Stan roboczy**

Tryby pracy zmieniają się w następującej kolejności. W zależności od wskazania, dostępne są różne funkcje:

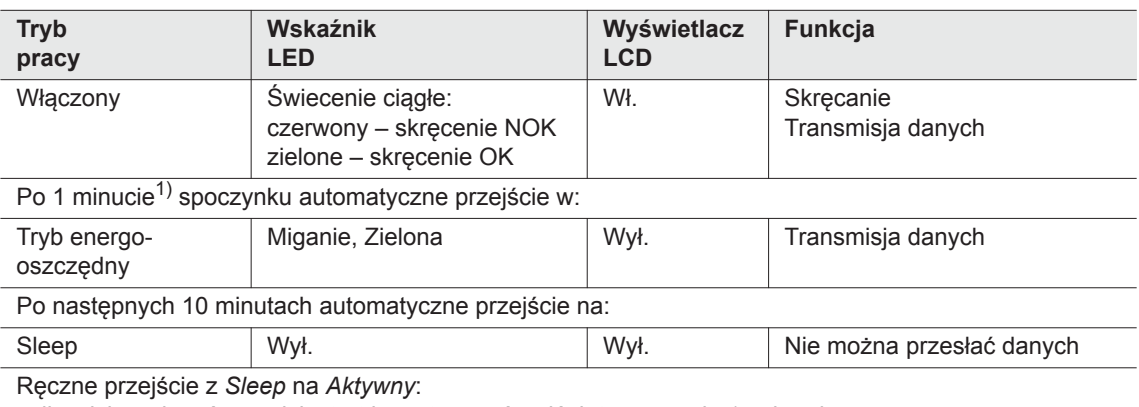

całkowicie wcisnąć przycisk start i przytrzymać wciśnięty przez ok. 1 sekundę. W celu ręcznego wyłączenia narzędzia, odłączyć zasilanie.

1) Wartości czasu są wartościami domyślnymi i można je programować w sterowniku.

# <span id="page-22-0"></span>**8 Wyświetlacz LCD**

<span id="page-22-2"></span>Wskazania na wyświetlaczu LCD narzędzia dzielą się wskazanie wyników, wskazanie stanu, menu obsługi oraz systemowe komunikaty o błędach.

## <span id="page-22-1"></span>**8.1 Wskazanie wyników**

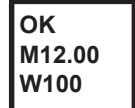

Wyświetlacz LCD obejmuje trzy wiersze sześciopozycyjne przeznaczone do wskazywania stanu, momentu obrotowego i kąta. Wskazanie wyników aktualizowane jest po zakończeniu skręcenia.

#### **Wiersz pierwszy – Wynik:**

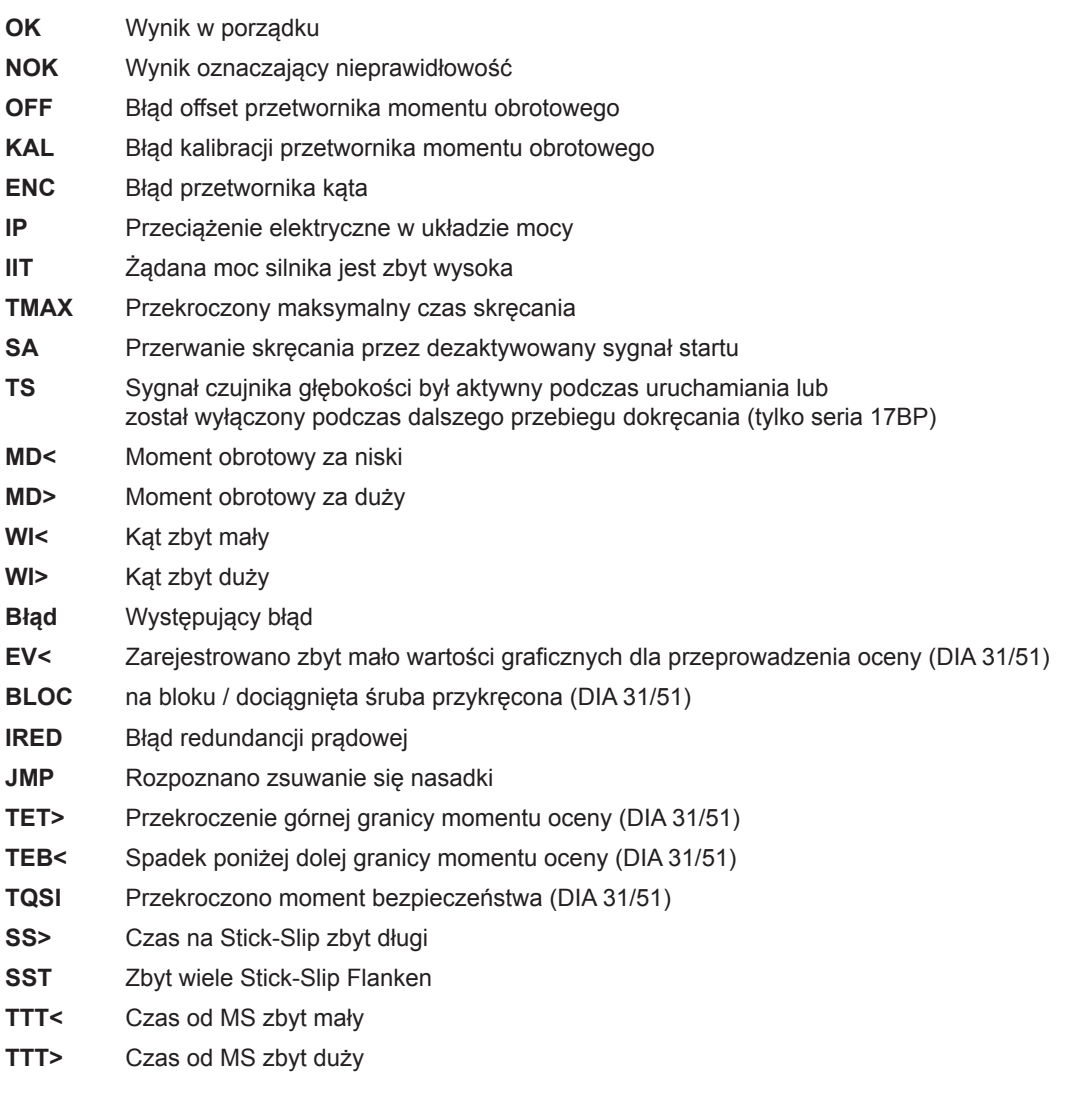

Stan wyświetlany jest na zmianę z używanym Zastosowaniem.

#### **Wiersz drugi – moment wyłączający w Nm:**

**M** Moment wyłączenia

**Wiersz trzeci – kąt wyłączający w stopniach:**

**W** Kat wyłaczenia

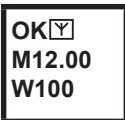

Znak [Y] na górze po prawej sygnalizuje przerwanie połączenia danych do sterowania.

# <span id="page-23-0"></span>**8.2 Wskazanie stanu**

Wskazanie stanu dzieli się tryb »Standard« i »Takty«. »Standard« jest wybrany, jeśli tryb »Takty« nie jest aktywowany na sterowaniu

Patrz **Programowanie procesu Zaawansowane\Takty**. Wybór grupy produktów następuje w <Podglądzie procesu> lub poprzez wejścia Wybór GP.

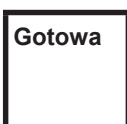

Żadne inne komunikaty o stanie nie mają pierwszeństwa. Narzędzie jest gotowe do pracy.

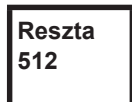

Liczba skręceń, która może być jeszcze wykonana do momentu zapełnienia pamięci wyników skręcania i konieczności przesłania tych wyników do sterowania.

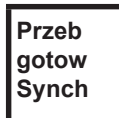

Wszystkie sekwencje skręcania zostały wykonane.

→ Zsynchronizować narzędzie ze sterowaniem.

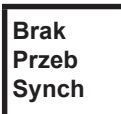

Nie nastąpiła inicjalizacja sekwencji skręcania.

→ Zsynchronizować narzędzie ze sterowaniem.

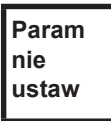

Nie ustawiono parametrów sekwencji skręcania.

 $\rightarrow$  W sterowaniu należy sprawdzić, czy dla wybranego zastosowania lub grupy dociągania wprowadzone zostały ustawienia narzędzia i zostało wykonane programowanie procesu.

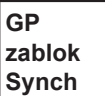

Zastosowanie zablokowane.

→ Zsynchronizować narzędzie ze sterowaniem.

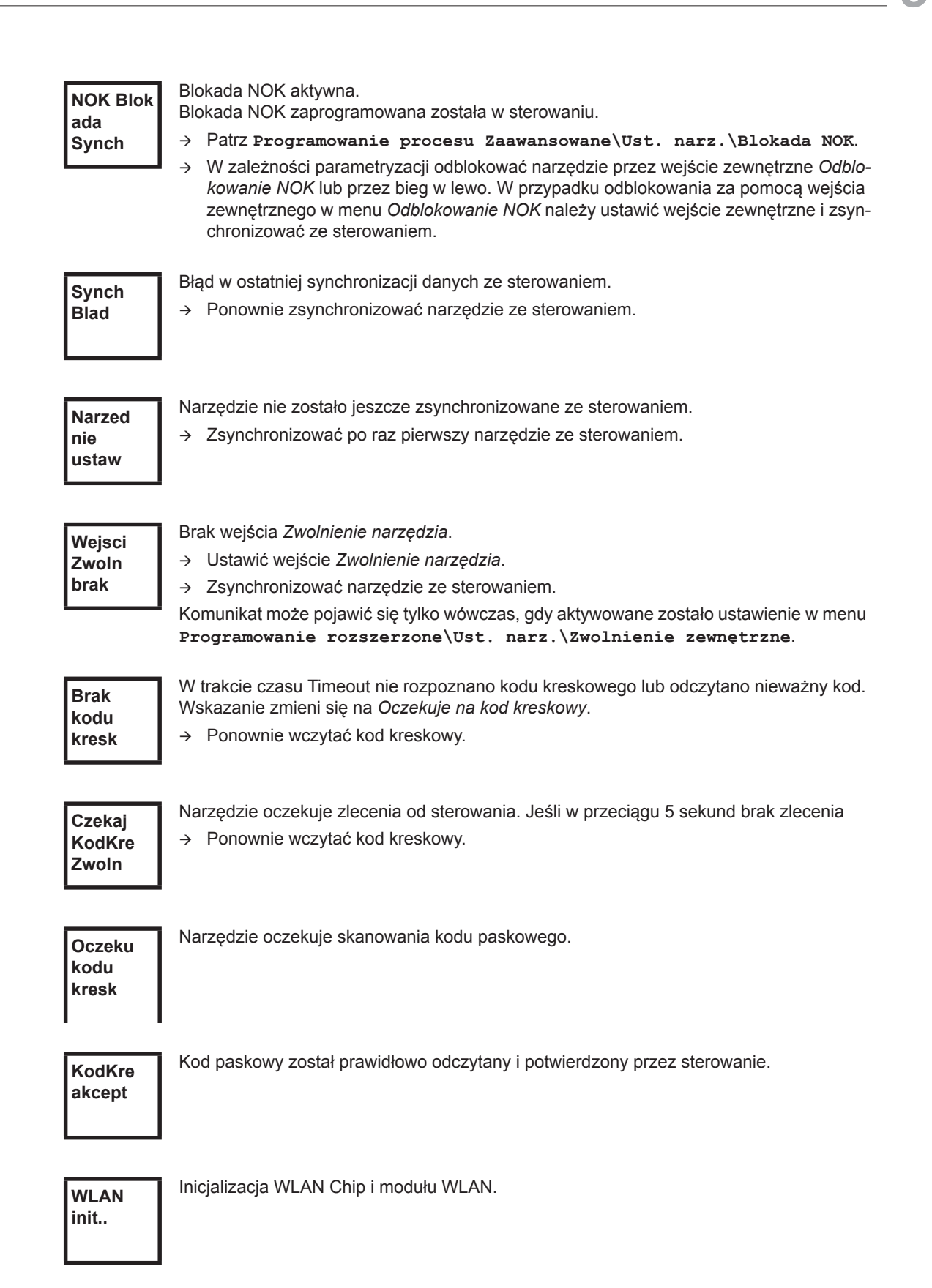

Opcjonalnie –

**Dodatkowe komunikaty w trybie »Takty«**  Pozostało jeszcze XXXXXX skręceń do następnej konserwacji. Opcjonalnie – Okresy prac konserwacyjnych – narzędzie zablokowane. Brak możliwości skręcania. W celu konserwacji, przesłać narzędzie do *Sales & Service Centers*. Wskazanie taktu, o ile funkcja ta została zaprogramowana dla danego zlecenia, tu pozycja taktu 1 z 16 do WK-ID 0ZZ89999. Pierwszy wiersz: pozycja, która ma być skręcana jako następna. Drugi wiersz: ilość pozycji. Trzeci wiersz: ilość powtórzeń na tej pozycji w przypadku skręcenia NOK. Takty zostały anulowane bez wyniku ogólnego. Nie wszystkie takty grupy dociągania zostały ustawione. W sterowaniu należy sprawdzić, czy dla wybranego zastosowania lub grupy dociągania wprowadzone zostały ustawienia narzędzia i zostało wykonane programowanie procesu. Wynik Takty OK Wynik taktu NOK Takty zablokowane. → Zsynchronizować narzędzie ze sterowaniem. Oczekiwanie na zakończenie transmisji. → Ponownie zsynchronizować narzędzie ze sterowaniem. **Okresy kons XXXXXX Okresy konserw P 1/16 0ZZ899 99 N.poz1 z 3 Pow.0 Takty brak wynik Takty OK Takty NOK Takty zablok Synch Takty brak**

**przeb**

# <span id="page-26-0"></span>**8.3 Menu obsługi**

### **8.3.1 Informacje ogólne**

Menu obsługi wyświetlane na narzędziu składa się z menu głównego oraz podmenu. Nawigację po menu umożliwiają dwa przyciski funkcyjne zlokalizowane pod wyświetlaczem LCD. W poniższym opisie symbol <F1> oznacza lewy przycisk funkcyjny natomiast <F2> oznacza prawy przycisk funkcyjny. Menu aktywowane jest poprzez naciśnięcie prawego przycisku funkcyjnego <F2>. Menu mogą być zablokowane poprzez skonfigurowanie odpowiednich parametrów w systemie sterowania. Funkcje podstawowe:

- <F2>: Aktywacja menu głównego.
- <F1>: Przejście do poprzedniego elementu menu
- <F2>: Przejście do następnego elementu menu
- Naciśnięcie <F1> przez ponad 2 sekundy: następuje przejście do następnego wyższego poziomu menu. Jeśli aktywne jest menu główne, to następuje przejście do trybu produkcji.
- Naciśnięcie przycisku start lub <F2> przez ponad 2 sekundy: następuje aktywacja zaznaczonego elementu lub wykonanie zaznaczonej operacji. Operacje, które uruchamiają narzędzie mogą być wykonane tylko przez naciśnięcie przycisku start.
- $\rightarrow$  Jeśli menu jest aktywne nie są możliwe skręcenia.
- Każde podmenu posiada wpis *Powrót*.

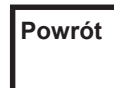

Aktywuje menu główne. **Powrót**

## **8.3.2 Budowa**

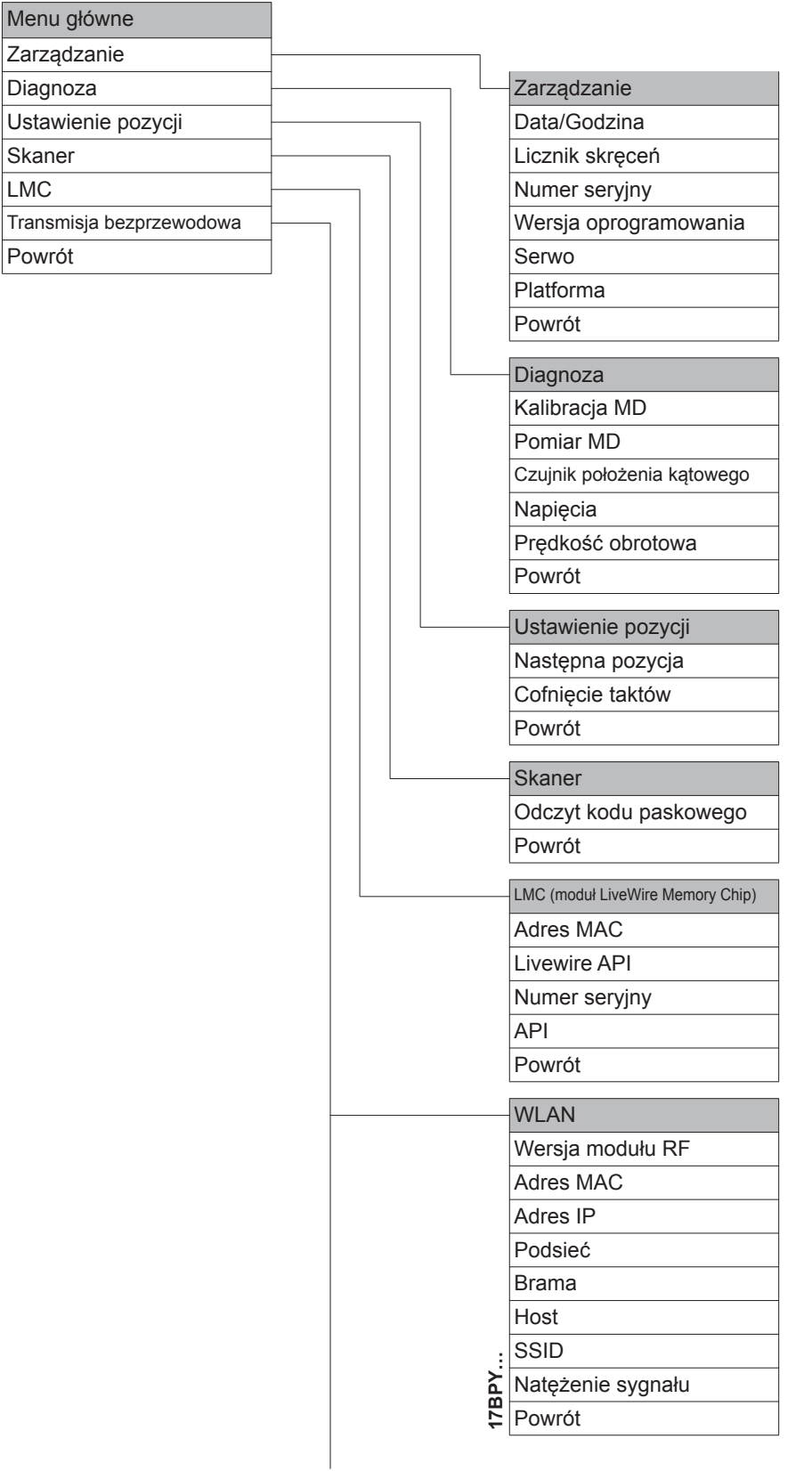

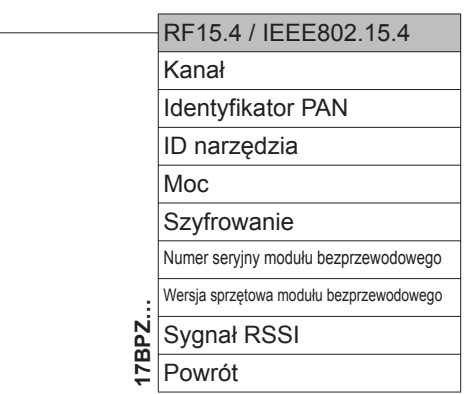

### **8.3.3 Menu główne**

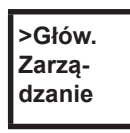

Wyświetla ogólne elementy takie jak data/godzina, licznik skręceń ….

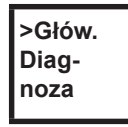

Funkcje do diagnozowania narzędzia.

L

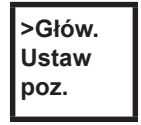

*Pozycja* – wybór następnej pozycji, która ma być użyta.

**>Głów. Skaner** Kasowanie wcześniej odczytanego kodu kreskowego i aktywacja nowego cyklu odczytu.

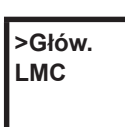

Wyświetla ustawienia modułu *LiveWire Memory Chip.*

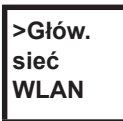

Wyświetla ustawienia transmisji bezprzewodowej.

## **8.3.4 Podmenu Zarządzanie**

<span id="page-29-0"></span>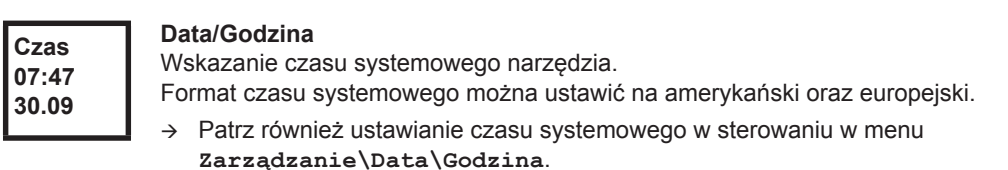

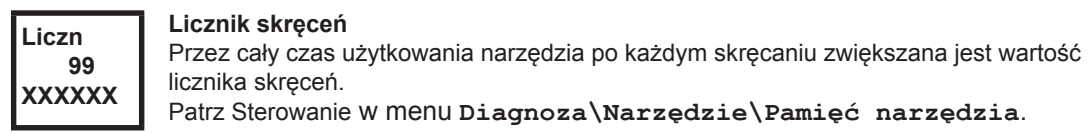

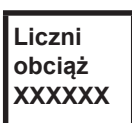

Opcjonalnie – aktywny, gdy licznik serwisowy został włączony przez Apex Tool Group. Liczba skręceń pod obciążeniem.

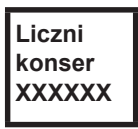

Opcjonalnie – aktywny, gdy licznik serwisowy został włączony przez Apex Tool Group. Liczba skręceń do następnej konserwacji.

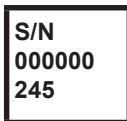

### **Numer seryjny**

Wskazanie numeru seryjnego. Patrz numer seryjny na sterowaniu pod hasłem **Ust. narzędzia**.

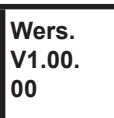

# **Wersja oprogramowania systemu sterowania**

Wskazanie zainstalowanej wersji oprogramowania.

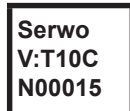

# **Wersja oprogramowania serwo**

Wskazanie zainstalowanej wersji oprogramowania.

**Brak platformy** Tylko w typach serii 17BPYP(…)47BAYP(…)

Aktywacja dodatkowego wyposażenia zamontowanego na platformie (skaner, TAG…).

### **8.3.5 Podmenu Diagnoza**

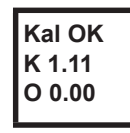

#### **Kalibracja MD**

Funkcja testowa – przeprowadzana jest cyklicznie ta sama kalibracja, co bezpośrednio przed rozpoczęciem skręcania. W tym celu narzędzie musi być pozbawione napięcia! Pierwszy wiersz: Test kalibracji i stan.

Drugi wiersz: Napięcie kalibracji MD

Trzeci wiersz: Napięcie niezrównoważenia. Wartości napięcia podawane są w woltach. Jeśli wartość znajduje się poza tolerancją, wyświetla się odpowiedni błąd.

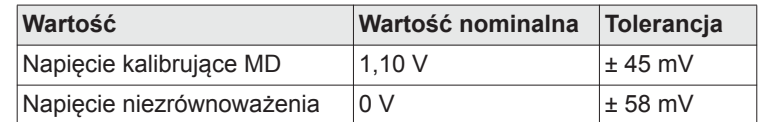

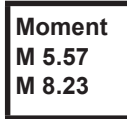

#### **Pomiar MD**

Funkcja testowa – po naciśnięciu przycisku start przeprowadzana jest ta sama kalibracja, co bezpośrednio przed rozpoczęciem skręcania. W tym celu narzędzie musi być pozbawione napięcia!

Następnie narzędzie rozpoczyna pracę z prędkością obrotową równą "0". Moment obrotowy jest stale mierzony i wskazywany do chwili zwolnienia przycisku start.

Drugi wiersz: wartość chwilowa, wskazuje aktualny moment obrotowy. Trzeci wiersz: wartość szczytowa, najwyższa wartość od chwili naciśnięcia przycisku start.

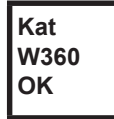

#### **Czujnik położenia kątowego**

Po naciśnięciu przycisku start narzędzie uruchamiane jest z prędkością obrotową równą 30 % jej maksymalnej wartości. Po jednym obrocie elementu wyjściowego (kąt zadany 360°), zmierzonym przez rezolwer, narzędzie zostaje zatrzymane. Podczas na stałe ustawionego czasu wybiegu 200 ms rejestrowane są ewentualne dalsze impulsy kąta. Wynik ogólny wskazywany jest jako kąt rzeczywisty. Wyświetlenie oceny i komunikatu OK następuje, gdy test nie zostanie przerwany przez kryterium kontrolne i wynik ogólny jest wyższy lub równy 360 stopni. Funkcję kryteriów kontrolnych pełnią moment obrotowy oraz czas kontroli.

Jeśli moment obrotowy przekroczy 15 % wartości kalibracji (także w trakcie czasu wybiegu), lub upłynie czas kontroli równy 4 sekundy, test przerywany jest z oceną *MD* lub *TMAX*. Muszą Państwo jednak sami skontrolować, czy element wyjściowy obrócił się o wyświetloną wartość (np. wprowadzić oznaczenie). Jeśli osiągnięty kąt elementu wyjściowego nie zgadza się z wyświetloną wartością, to wprowadzono błędny współczynnik kąta albo jest uszkodzony rezolwer.

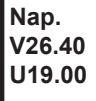

#### **Napięcia**

Drugi wiersz: aktualne napięcie baterii. Dla zastosowań z dużymi prędkościami napięcie to jest kontrolowane w sposób ciągły. W przypadku przekroczenia dolnej granicy napięcia na narzędziu wyświetlane jest ostrzeżenie.

Trzeci wiersz: wartość zaprogramowana.

Może być ona zmieniona za pomocą sterowania (w menu *Narzędzie*).

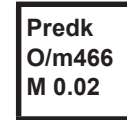

#### **Prędkość obrotowa**

Po naciśnięciu przycisku start narzędzie uruchamiane jest z maksymalną prędkością obrotową. Drugi wiersz: aktualna prędkość obrotowa członu wyjściowego.

Trzeci wiersz: aktualny moment obrotowy. Pomiar prędkości obrotowej wykonywany jest w oparciu o informację dotyczącą kąta z rezolwera. Po zwolnieniu przycisku start narzędzie zatrzyma się. Ze względów

bezpieczeństwa odbywa się kontrola momentu obrotowego przez czujnik narzędzia. Pomiar prędkości obrotowej zostaje przerwany w chwili, gdy przekroczy ona 15 % swojej wartości kalibracji.

### **8.3.6 Podmenu Ustawienie pozycji – tylko przy aktywowanych Taktach**

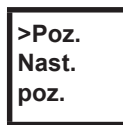

Wybór pozycji, która ma być użyta jako następna.

**Nast. poz. 2/6**

Pozycja może zostać pominięta.

Za pomocą tych przycisków funkcyjnych można wybrać pozycję, która ma być użyta jako następna:

- <F1>: aktywowanie poprzedniej pozycji.
- <F2>: aktywowanie następnej pozycji.
- Naciśnięcie przycisku start lub <F2> przez ponad 2 sekundy: wybór zostaje zaakceptowany i zostaje wyświetlony następny element menu.
- Naciśnięcie przycisku <F1> przez ponad 2 sekundy: wybór zostaje odrzucony i następuje wyjście z menu.

Zresetowanie taktów do pozycji 1. Pracownik może anulować takty.

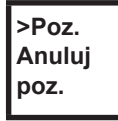

## **8.3.7 Podmenu Skaner – tylko dla typów serii 17BP(…)S**

**>Skan. Skanuj kodpas** kasowanie wcześniej odczytanego kodu kreskowego i aktywacja nowego cyklu odczytu.

Nacisnąć przycisk start lub <F2> przez ponad 2 sekundy.

### **8.3.8 Podmenu Transmisja bezprzewodowa WLAN – tylko w typach serii 17BPX(…)/17BPY(…)**

W podmenu Transmisja bezprzewodowa WLAN wyświetlane są używane ustawienia. Jeśli nie zostaną wykonane operacje, to po 60 sekundach nastąpi automatyczne wyjście z menu.

## Cleco®

Programowanie ustawień transmisji bezprzewodowej dla transmisji danych WLAN jest opisane w podręczniku programowania sterowania.

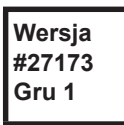

Informacja o zainstalowanej wersji oprogramowania modułu komunikacji bezprzewodowej (RF).

**MAC 00302e e162f8**

Informacja o adresie MAC

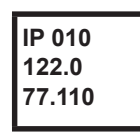

Informacja o adresie IP

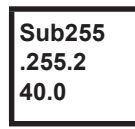

Informacja o podsieci

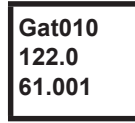

Informacja o bramce

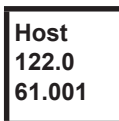

Wyświetlanie nazwy narzędzia w sieci.

**SSID APEX** Informacja o SSID. Wyświetlanych jest maksymalnie 12 pierwszych znaków.

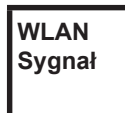

Włączenie prezentacji graficznej aktualnej jakości sygnału radiowego za pomocą przycisku funkcyjnego <F1>.

# **WLAN**emilli

W przypadku naciśnięcia przycisku Start, jako wartość RSSI wyświetlane jest aktualne natężenie sygnału radiowego.

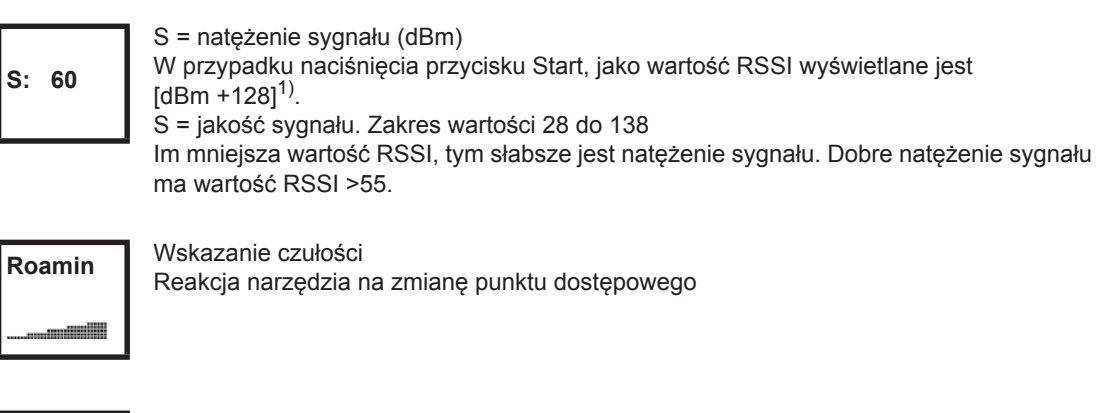

**Comm. TCP**

Wybór rodzaju komunikacji narzędzie – sterowanie: TCP / UDP

1) RSSI (Received Signal Strength Indication) wskaźnik natężenia pola odbioru dla bezprzewodowych systemów komunikacji

## **8.3.9 Podmenu Transmisja bezprzewodowa RF15.4 tylko w typach serii 17BPZ(…)**

W podmenu Transmisja bezprzewodowa RF15.4 wyświetlane są używane ustawienia. Jeśli nie zostaną wykonane operacje, to po 60 sekundach nastąpi automatyczne wyjście z menu. Programowanie ustawień RF opisane jest w podręczniku programowania sterowania.

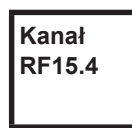

Informacja i ustawienie używanego kanału komunikacji bezprzewodowej. Kanały 11 – 26 wg IEEE802.15.4 są dostępne do wyboru (pasmo 2,4 GHz).

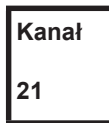

Informacja i ustawienie używanego kanału komunikacji bezprzewodowej.

- Przycisk Start>: wyświetlanie kanału (domyślnie: 21).
- <F1>: aktywacja niższego kanału.
- <F2>: aktywacja wyższego kanału.
- Naciśnięcie przycisku start lub <F2> przez ponad 2 sekundy: zaakceptowanie wyboru i wyświetlenie następnego elementu menu.
- Naciśnięcie przycisku <F1> przez ponad 2 sekundy: wybór zostaje odrzucony i następuje wyjście z menu.

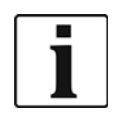

Kanał musi się zgadzać z ustawionym kanałem stacji bazowej.

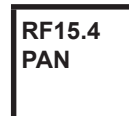

Określa identyfikację sieci. Pod jednym identyfikatorem PAN mogą pracować maksymalnie 4 narzędzia.

Przycisk Start>: wyświetlanie identyfikatora PAN (domyślnie: C007).

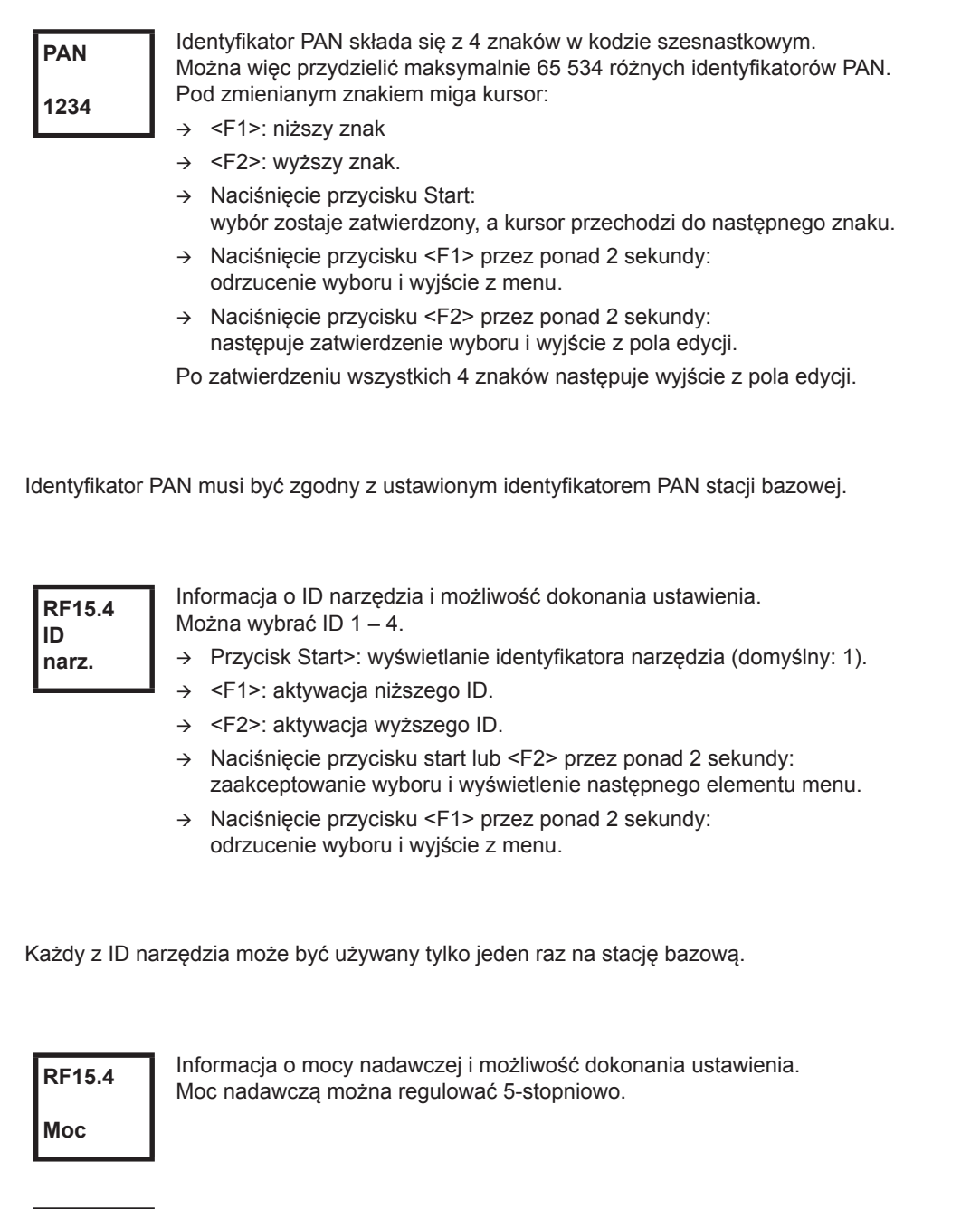

**Moc**

Informacja o mocy nadawczej i możliwość dokonania ustawienia.

<Przycisk Start>: graficzne wskazanie mocy nadawczej (domyślnie: maksymalna).

- <F1>: aktywacja niższej mocy nadawczej.
- <F2>: aktywacja wyższej mocy nadawczej.
- Naciśnięcie przycisku start lub <F2> przez ponad 2 sekundy: zaakceptowanie wyboru i wyświetlenie następnego elementu menu.
- Naciśnięcie przycisku <F1> przez ponad 2 sekundy: odrzucenie wyboru i wyjście z menu.

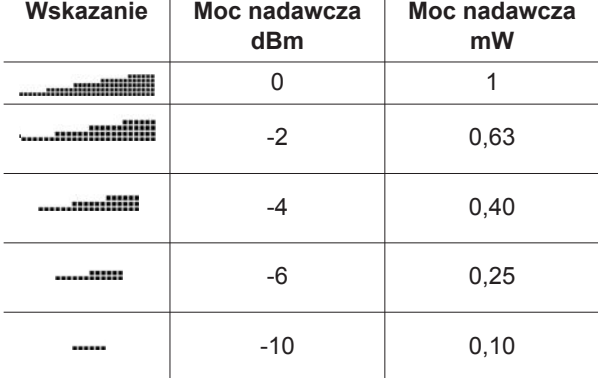

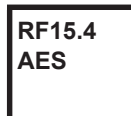

Wskazanie szyfrowania przesyłanych danych. AES = Advanced Encryption Standard, długość klucza = 128 bitów.

**AES Wł.**

Do wyboru są ustawienia *Wł.* i *Wył.*

- Przycisk Start>: wyświetlanie szyfrowania (domyślnie: wyłączone).
- <F1>: uaktywnienie ustawienia *Wł.*
- Naciśnięcie przycisku start lub <F2> przez ponad 2 sekundy: zaakceptowanie wyboru i wyświetlenie następnego elementu menu.
- Naciśnięcie przycisku <F1> przez ponad 2 sekundy: odrzucenie wyboru i wyjście z menu.

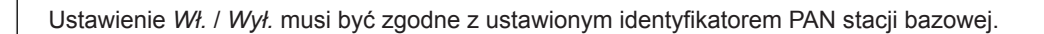

**S:0013 A20××× ××××××**

Wskazanie numeru seryjnego modułu bezprzewodowego.

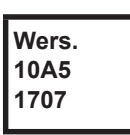

Wskazanie wersji oprogramowania układowego i wersji sprzętowej modułu RF15.4.

## **Sygnał RF15.4**

Wskazanie bieżącej wartości RSSI. RSSI = Received Signal Strength Indication, wskaźnik natężenia odbieranego pola w systemach komunikacji bezprzewodowej.

Im wartość RSSI jest bardziej ujemna, tym gorsze natężenie sygnału. Zakres wartości: 0 (bardzo dobrze) do -100 (brak odbioru).

Jeśli narzędzie znajduje się bezpośrednio w pobliżu stacji bazowej i została ustawiona maksymalna moc nadawcza, wówczas wartość RSSI powinna wynosić pomiędzy -30 a -55. Aby transmisja danych była niezakłócona, wartość RSSI nie powinna wynosić poniżej -85.

### **8.3.10 Podmenu LMC**

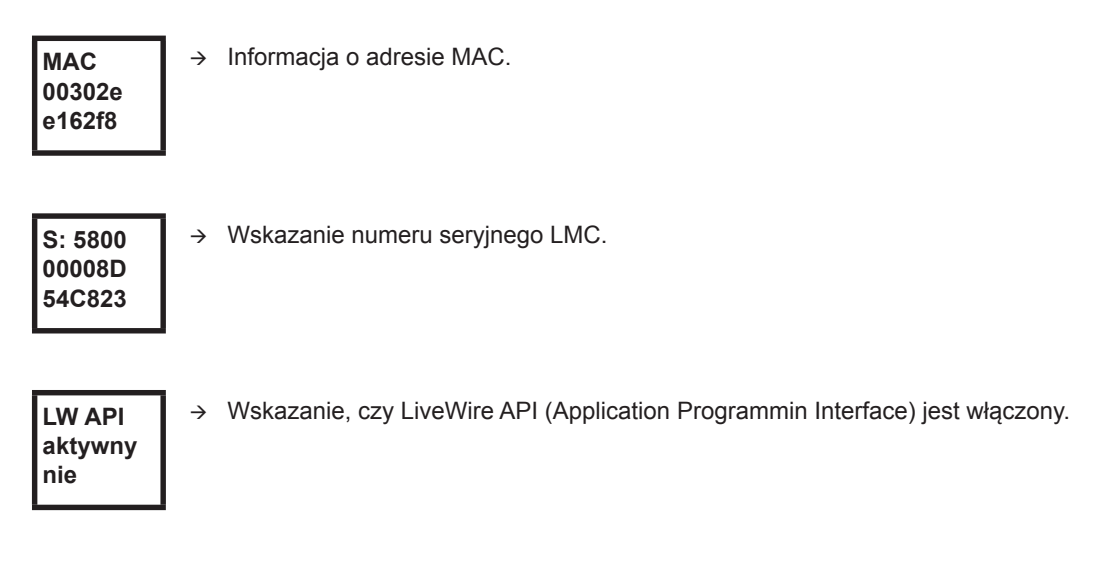

## <span id="page-36-0"></span>**8.4 Systemowe komunikaty o błędach**

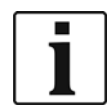

W razie wystąpienia błędu skręcanie jest zatrzymywane do chwili, aż nie zostanie on potwierdzony w narzędziu za pomocą lewego przycisku funkcyjnego. W przypadku poważnych błędów sprzętowych, także po potwierdzeniu błędu, nie następuje zwolnienie narzędzia i należy zwrócić się do producenta w celu wykonania naprawy.

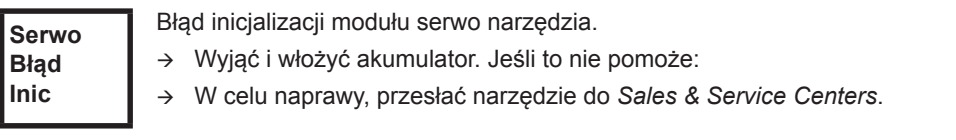

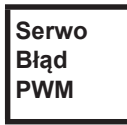

Nieprawidłowa wartość zadana prędkości obrotowej z karty pomiarów do serwo.

- Wyjąć i włożyć akumulator. Jeśli to nie pomoże:
- W celu naprawy, przesłać narzędzie do *Sales & Service Centers*.

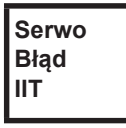

Nadmierna eksploatacja narzędzia.

- Wyłączyć narzędzie na jakiś czas i odczekać, aż ostygnie.
- → Wydłużyć czas cyklu, zmniejszyć czas wkręcania lub moment obrotowy.

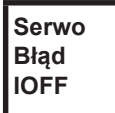

Czujnik prądu modułu serwo rozpoznał błąd offsetowy prądu.

W celu naprawy, przesłać narzędzie do *Sales & Service Centers*.

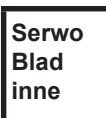

Zbiorcza usterka sprzętowa modułu serwo.

W celu naprawy, przesłać narzędzie do *Sales & Service Centers*.

# **Cleco**®

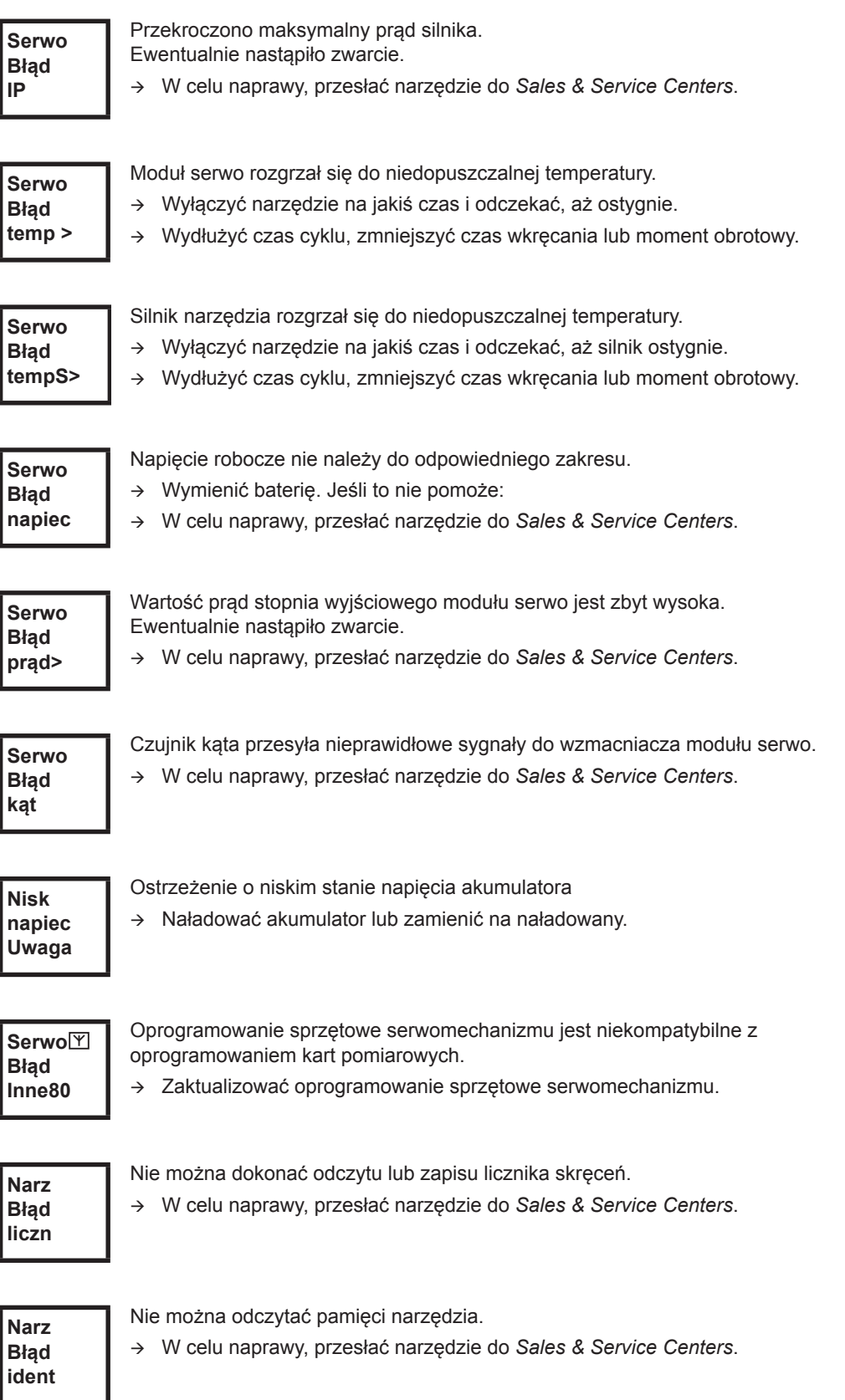

## **Cleco**

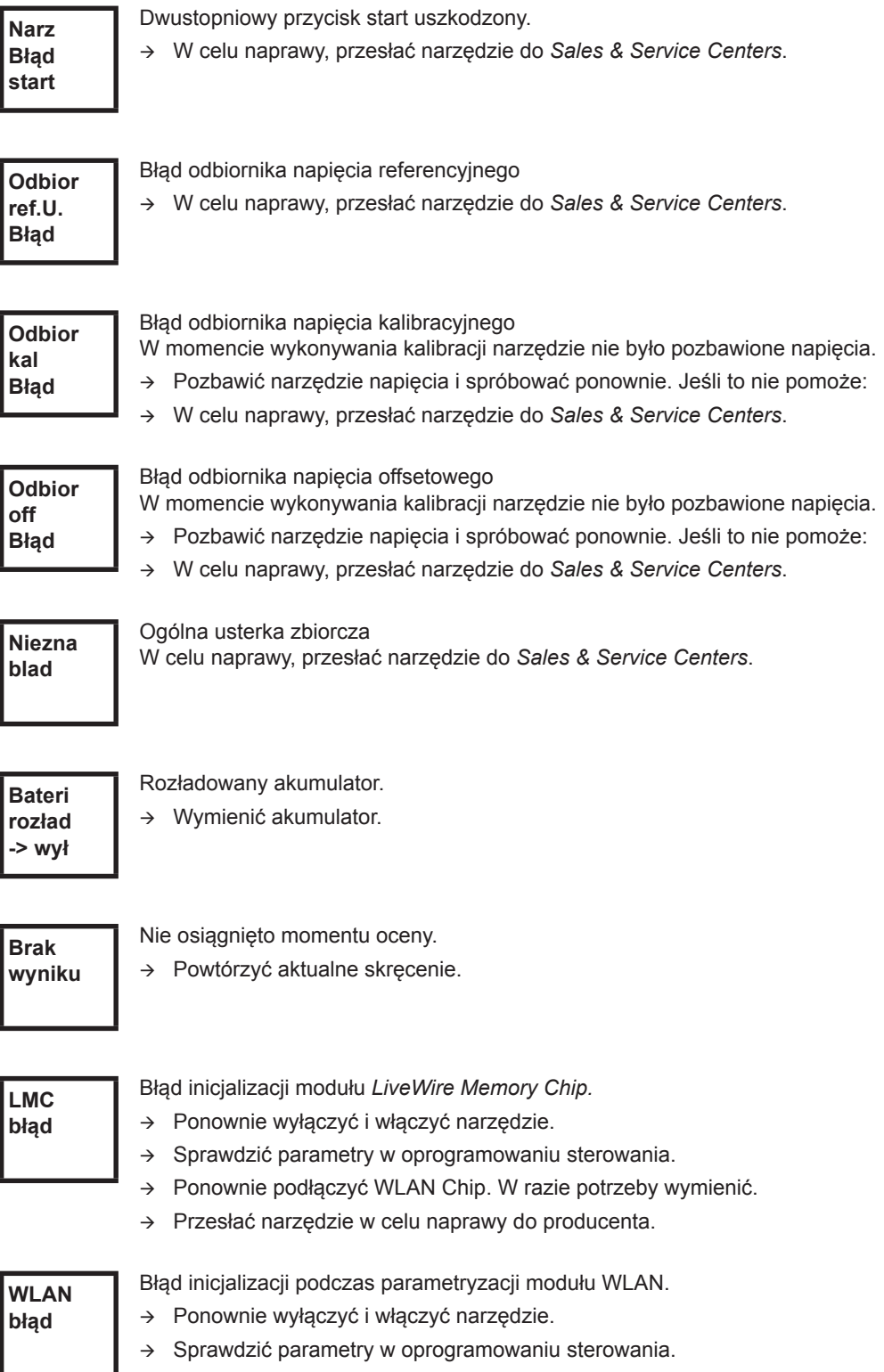

 $\rightarrow$  Przesłać narzędzie w celu naprawy do producenta.

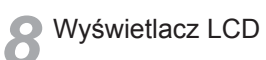

# <span id="page-40-0"></span>**9 Konserwacja**

# <span id="page-40-1"></span>**9.1 Zasady czyszczenia**

W przypadku narzędzi z wbudowanym skanerem kodu kreskowego okno skanera nie może być zanieczyszczone. Przy zabrudzonym okienku kod kreskowy nie zostanie odczytany.

- $\rightarrow$  Należy je czyścić regularnie oraz natychmiast w razie zabrudzenia, używając do tego celu zwilżonej ściereczki i ogólnie dostępnego w sprzedaży płynu do mycia szyb. Do czyszczenia nie wolno używać acetonu.
- → Zabrudzenia na plastikowej obudowie (47BA(...)L) usuwać zwykłymi środkami czyszczącymi. Nie stosować środków czyszczących zawierających kwasy lub aceton. Mogą spowodować rozkład tworzywa sztucznego.

# <span id="page-40-2"></span>**9.2 Plan konserwacji**

Prace naprawcze mogą być wykonywane wyłącznie przez personel autoryzowany przez firmę Apex Tool Group. Regularna konserwacja zmniejsza ilość usterek podczas pracy, koszty napraw i czasy przestojów. Oprócz poniższego planu konserwacji należy wprowadzić program konserwacji zgodny z zasadami bezpieczeństwa, uwzględniający lokalne przepisy z zakresu napraw i konserwacji we wszystkich fazach eksploatacji narzędzia.

### **OSTROŻ-**

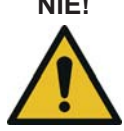

**NIE!** Niebezpieczeństwo odniesienia obrażeń przez przypadkowe uruchomienie – przed rozpoczęciem prac konserwacyjnych odłączyć narzędzie 47BA od zasilacza (EV).

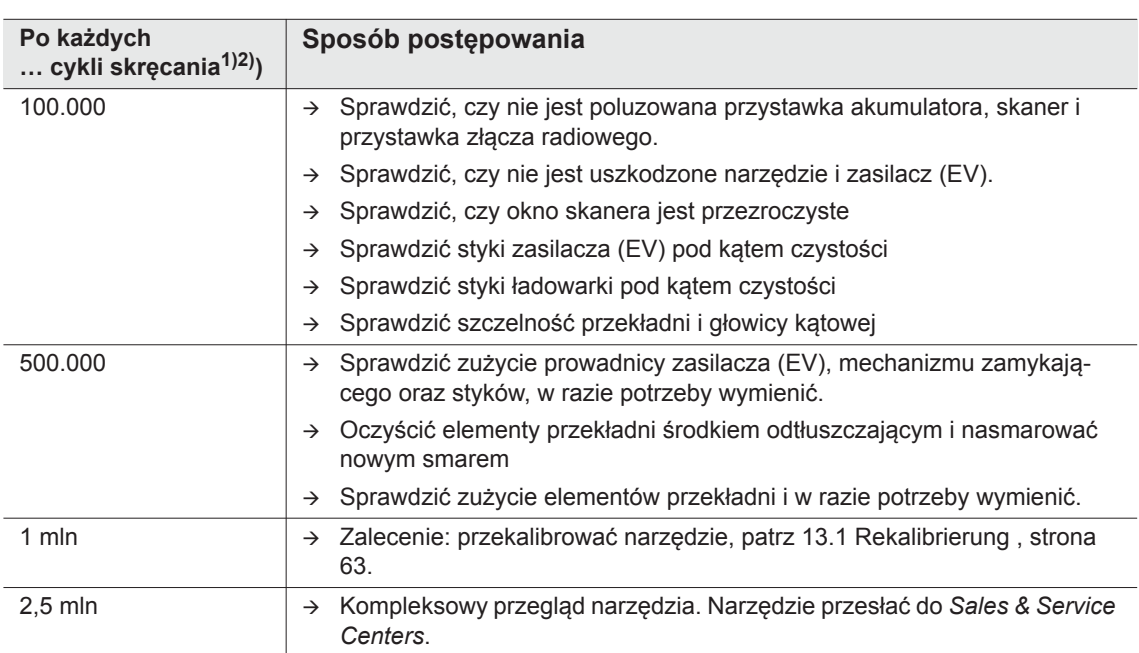

1) Ilość cykli skręcania, patrz licznik skręceń w rozdziale [8.3.4 Podmenu Zarz](#page-29-0)ądzanie , strona 30

2) Zastosowanie przy 80 % maksymalnego momentu obrotowego

# <span id="page-41-0"></span>**9.3 Smary**

<span id="page-41-2"></span>W celu zapewnienia nienagannego działania i długiej trwałości stosować odpowiedni rodzaj smaru.

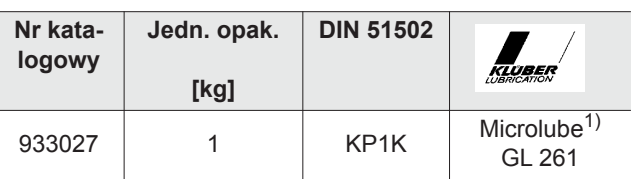

**Typy smaru zgodnie z DIN51502 /ISO3498**

1) Pierwsze smarowanie Apex Tool Group

# <span id="page-41-1"></span>**9.4 Demontaż przekładni**

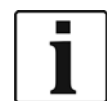

Otwarcie narzędzia oznacza utratę praw do świadczeń z tytułu gwarancji. W celach konserwacyjnych przekładnia może być otwierana tylko przez wykwalifikowany personel.

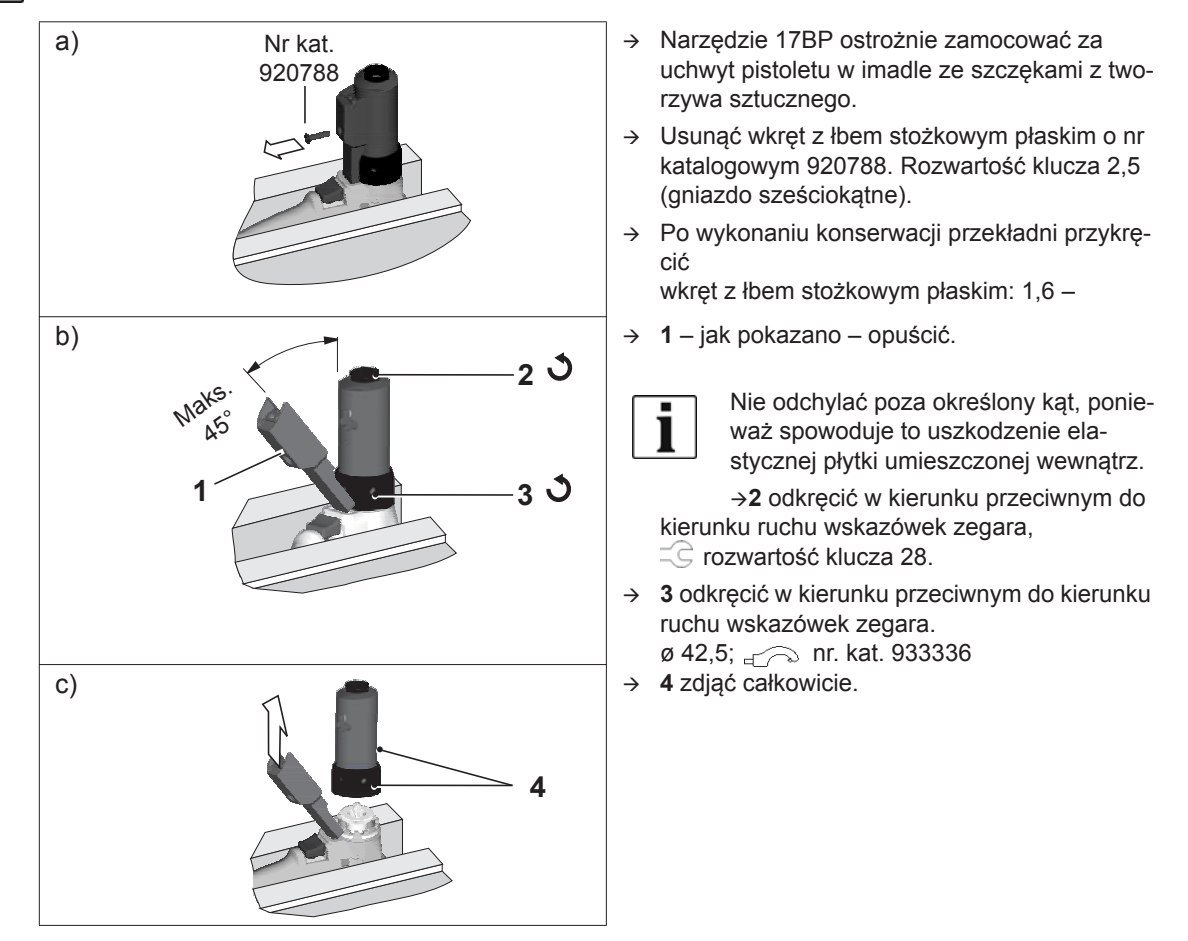

# <span id="page-42-0"></span>**10 Wykrywanie i usuwanie błędów**

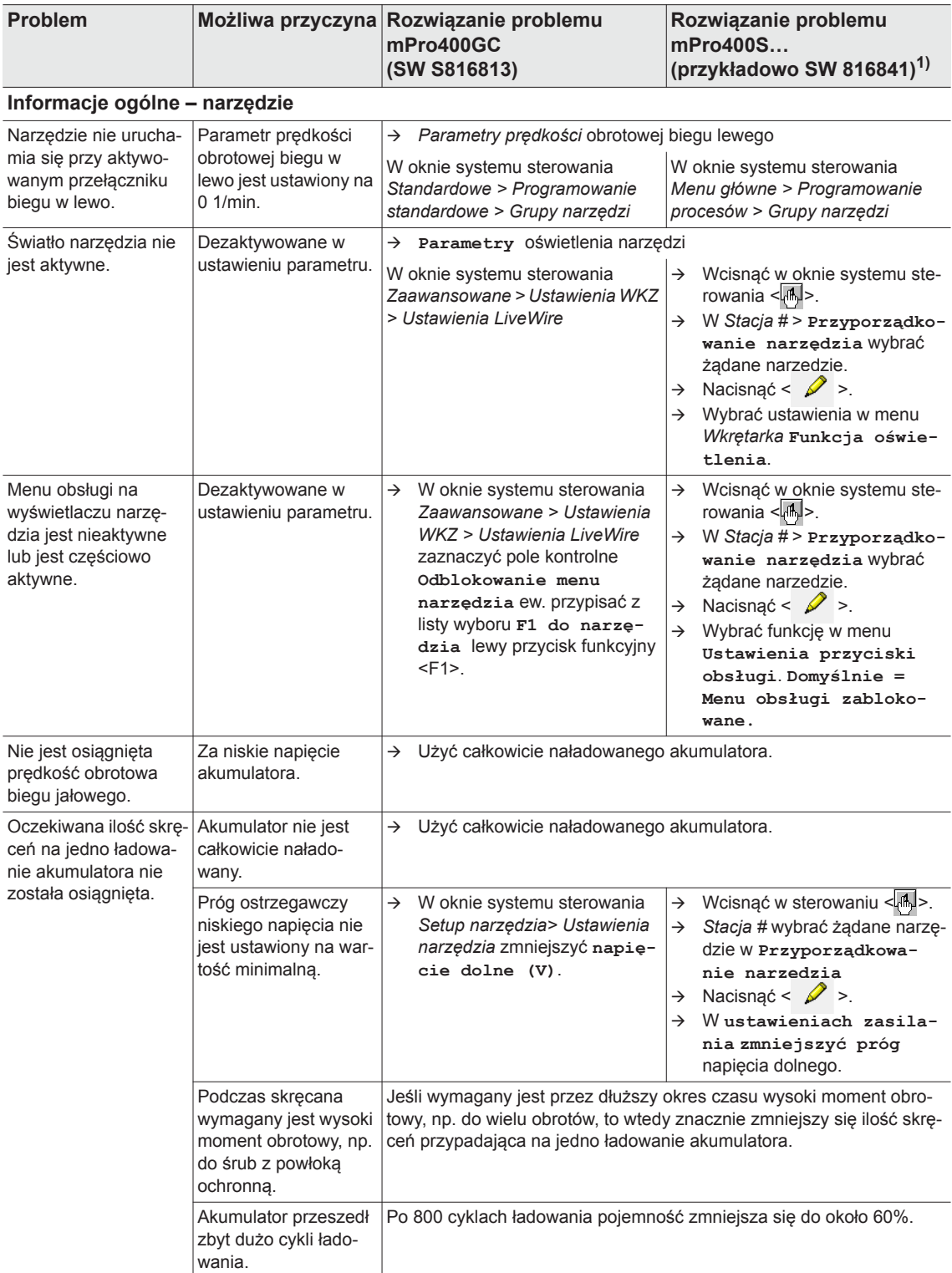

1) Czynności związane z oprogramowaniem. Możliwe rozbieżności w przypadku zastosowania oprogramowania specjalnego.

2291e-dpl\_TroubleShooting\_bedingt.fm, 29.08.2017 P1890E/PL 2017-06 43

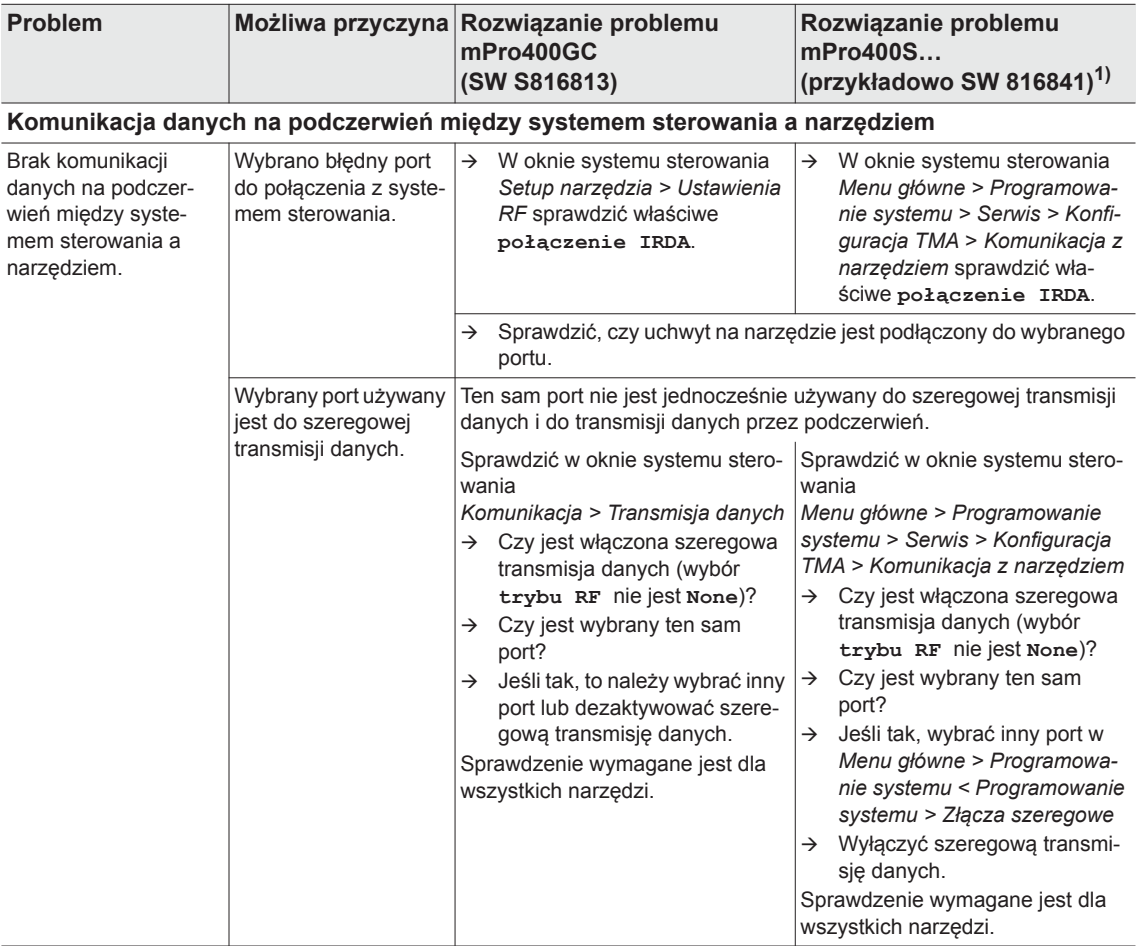

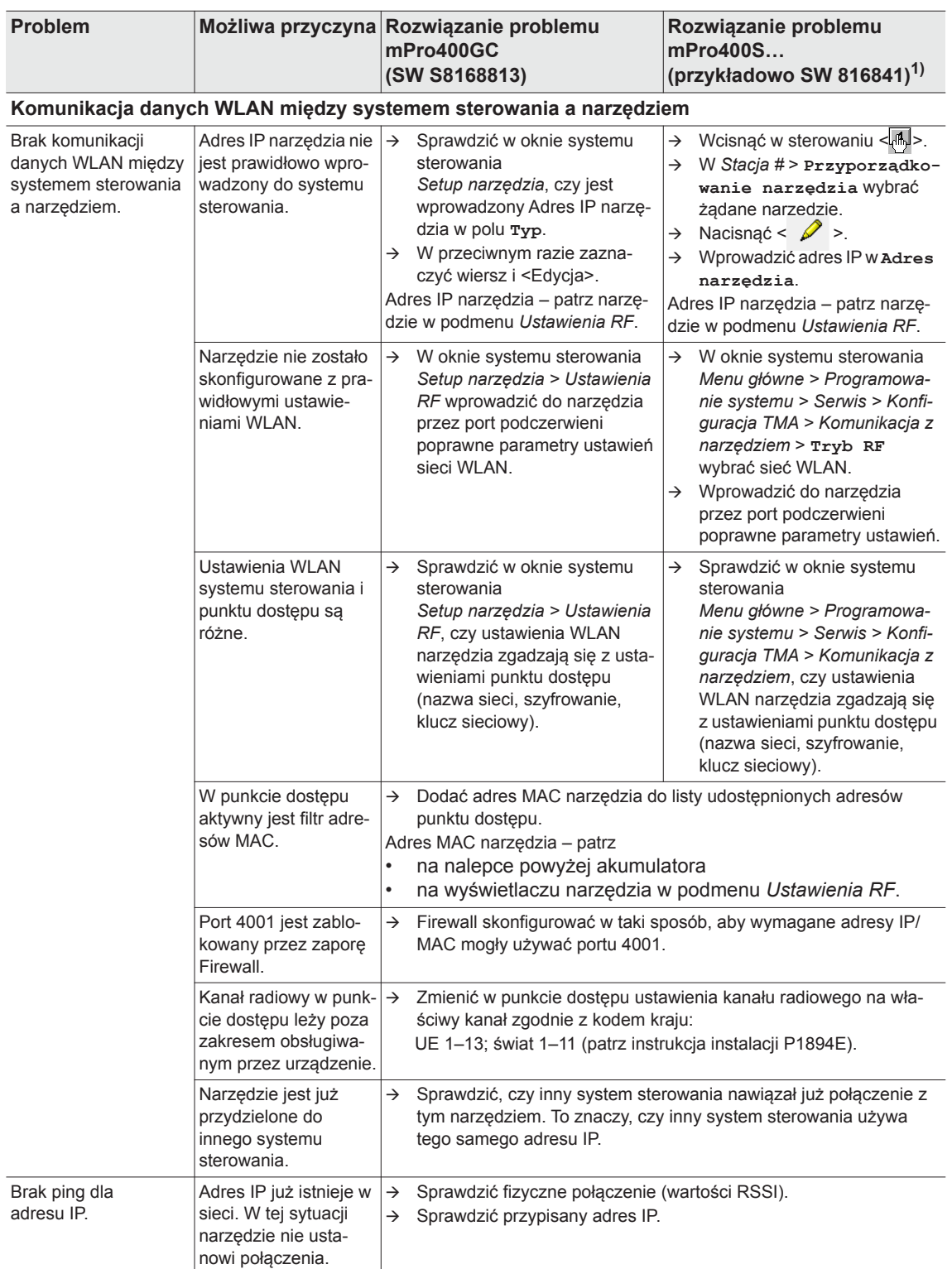

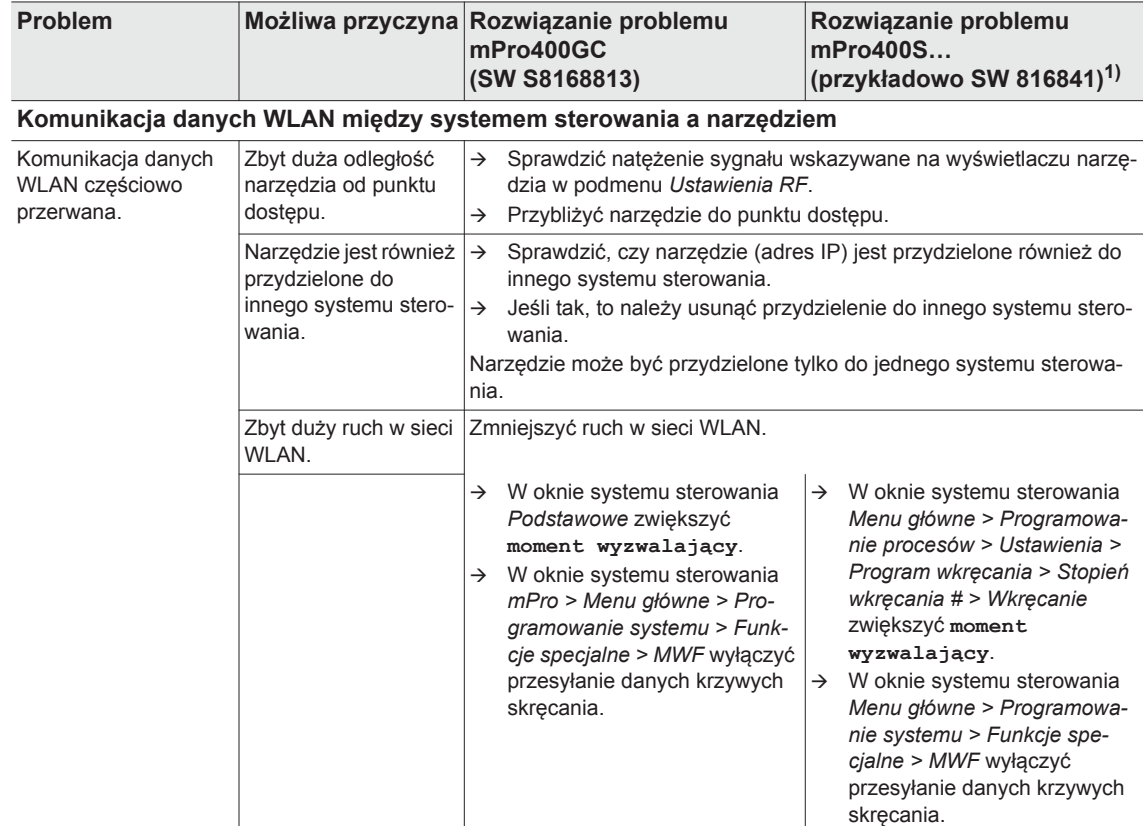

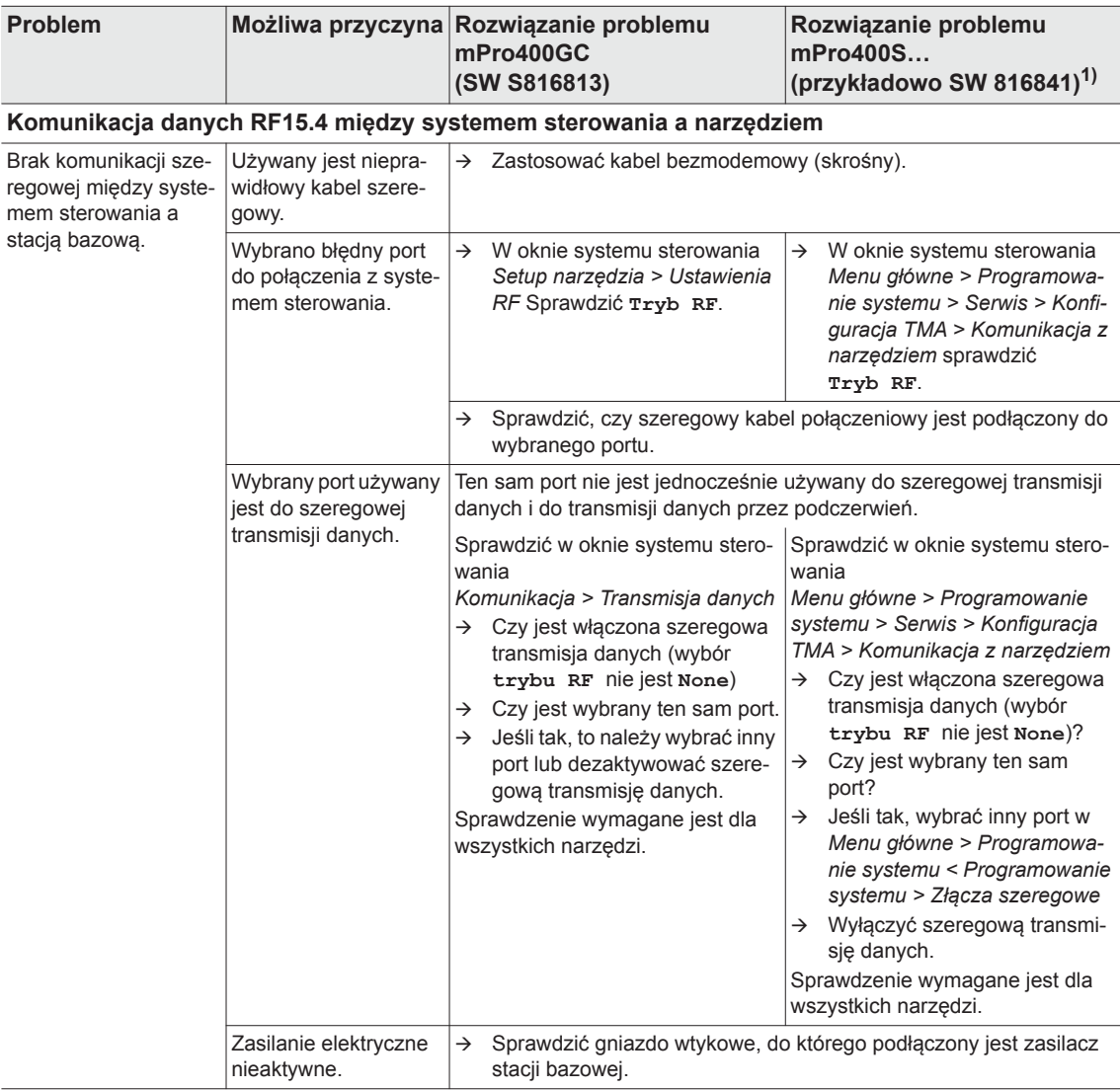

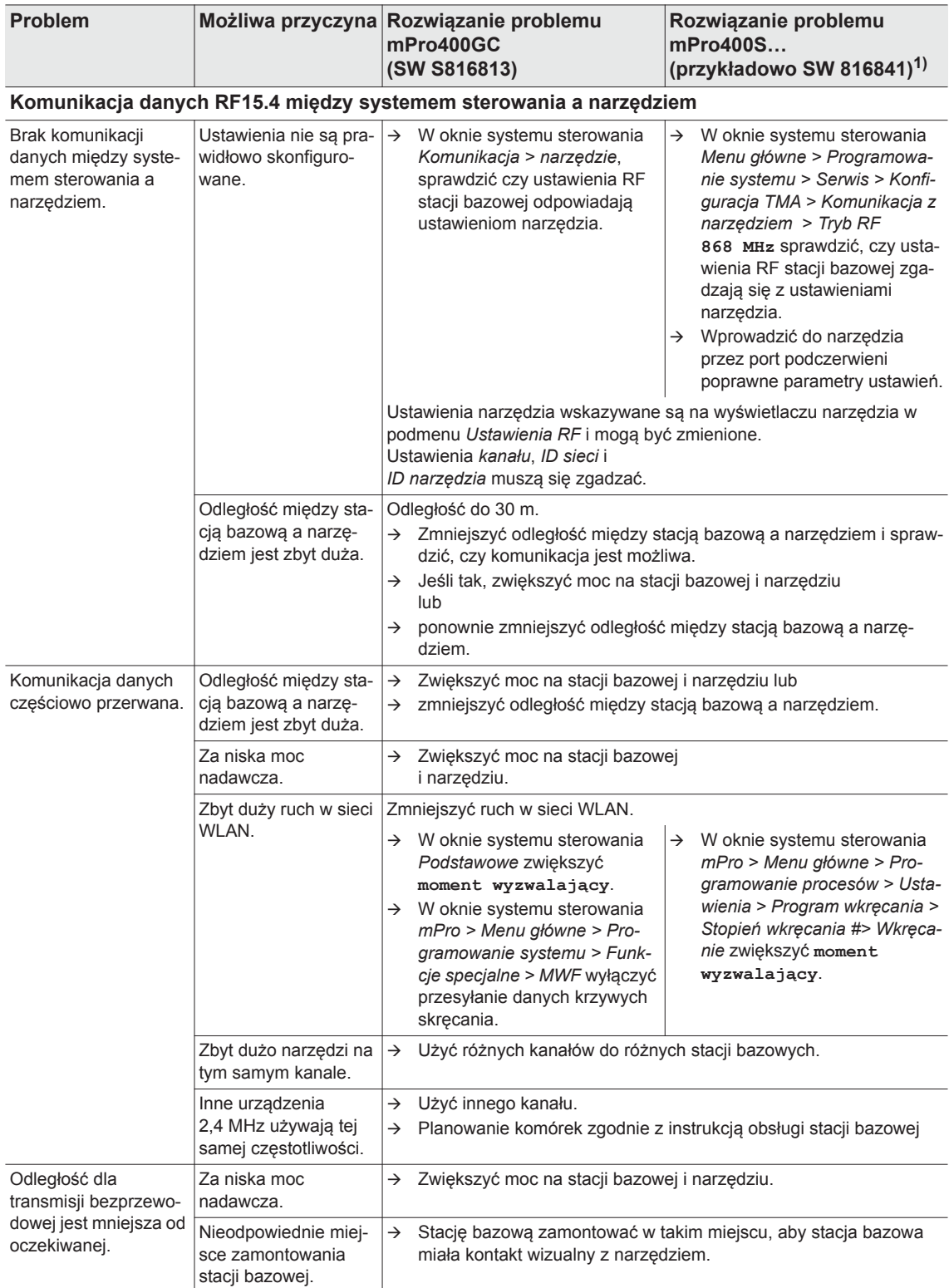

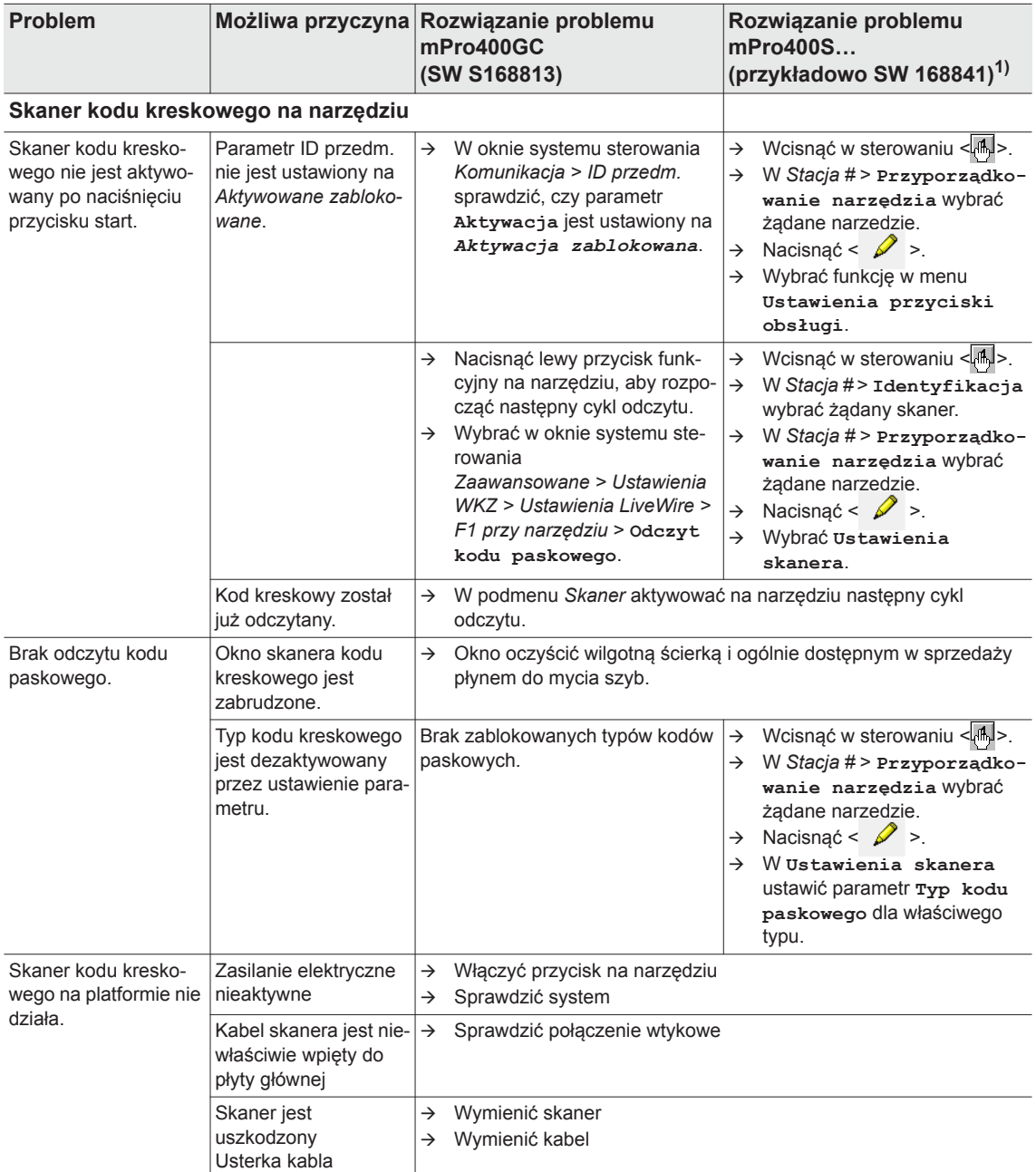

# <span id="page-49-0"></span>**10.1 Reset narzędzia**

Skrót klawiszowy aktywuje menu *Serwis*. Można tutaj wyłączyć narzędzie lub przywrócić ustawienia fabryczne.

**UWAGA!**

Kasowane są przy tym:

- pamięć wewnętrzna (ustawienia parametrów)
- bieżące zlecenie wkręcania
- wyniki wkręcania jeszcze nie przekazane do sterownika
- Po wybraniu tej opcji nie już ma możliwości powrotu do aktualnego zlecenia skręcania.

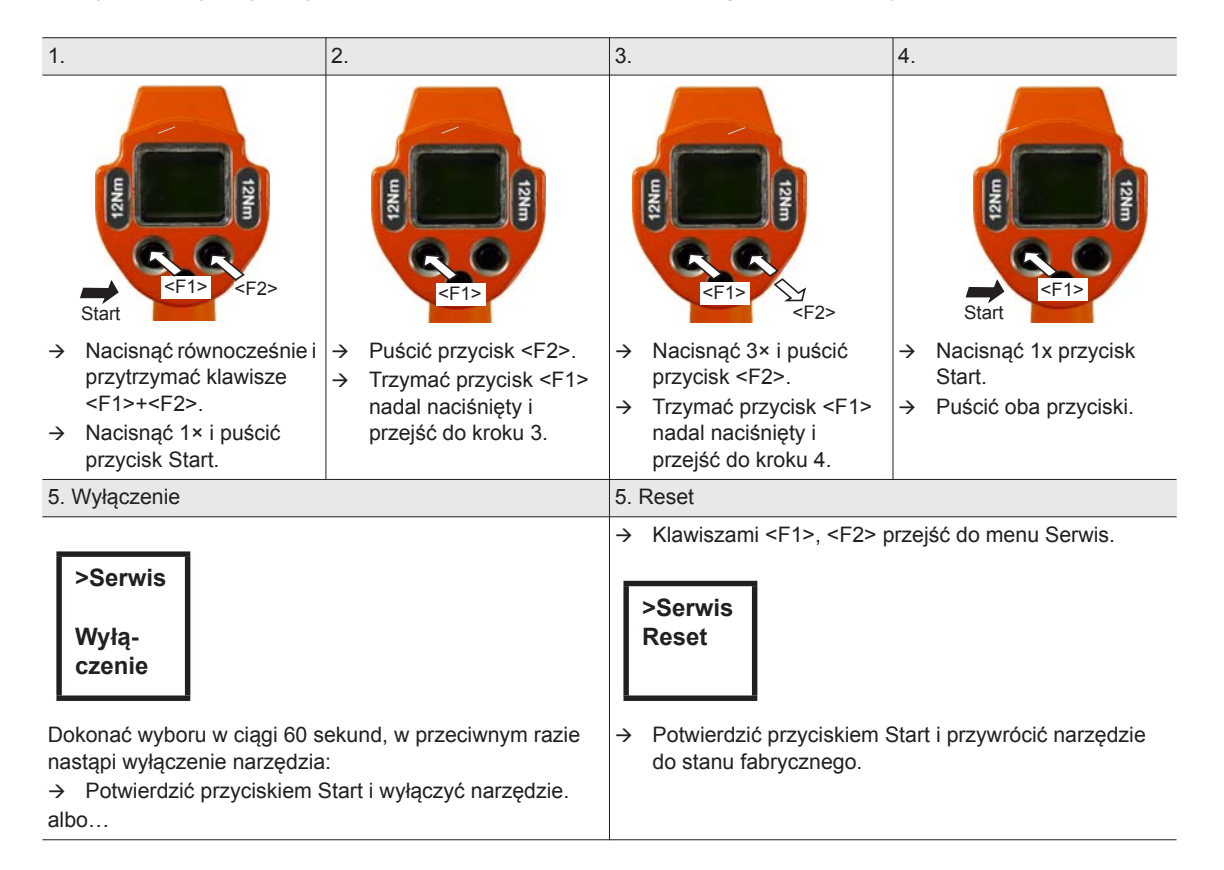

# <span id="page-50-0"></span>**11 Części zamienne**

Zasadniczo stosować tylko oryginalne części zamienne *Cleco*. Nieprzestrzeganie tego zalecenia może prowadzić do redukcji mocy oraz wzrostu zapotrzebowania na konserwację. W przypadku zamontowania obcych części zamiennych producent narzędzia ma prawo do unieważnienia wszelkich zobowiązań z tytułu gwarancji. Informacje,

bez ostrzeżeń przed zagrożeniami.

# <span id="page-51-0"></span>**11.1 Przekładnia**

#### <span id="page-51-1"></span>**TAB 10.4**

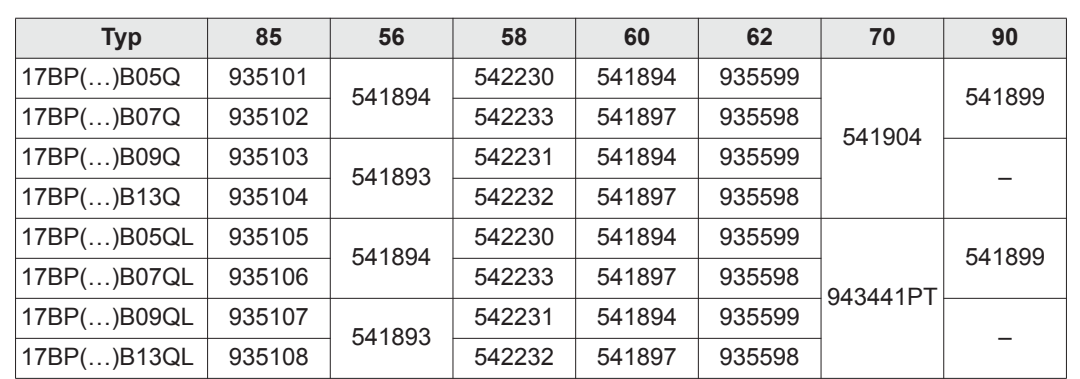

52 53 54 55  $\begin{array}{r} 90\,56 \\ 1\,1\,57 \\ 1\,96 \end{array}$ 59  $\frac{60}{1}61$ 85 0  $\bigcirc$ 62 (G 63 Œ 64 933027 65 66 67 Ő 68  $\bigcircled{C}$  $71$ 69 72 Ó 73 70  $\hat{O}$  $\overline{\phantom{a}}$ 87 Vorrichtung 933467  $\circ$ 88  $\oslash$ device 89 OFF C 40 - 42 Nm<br>
933336<br>  $\bigodot$  9 = 9×12 OFF 3 C 73-89 lbf.ft O (C  $\sin^2$  $\theta$ [9.3 Smary , strona 42](#page-41-2)  [11.3 Wykaz katalogowy osprz](#page-54-0)ętu , strona 55

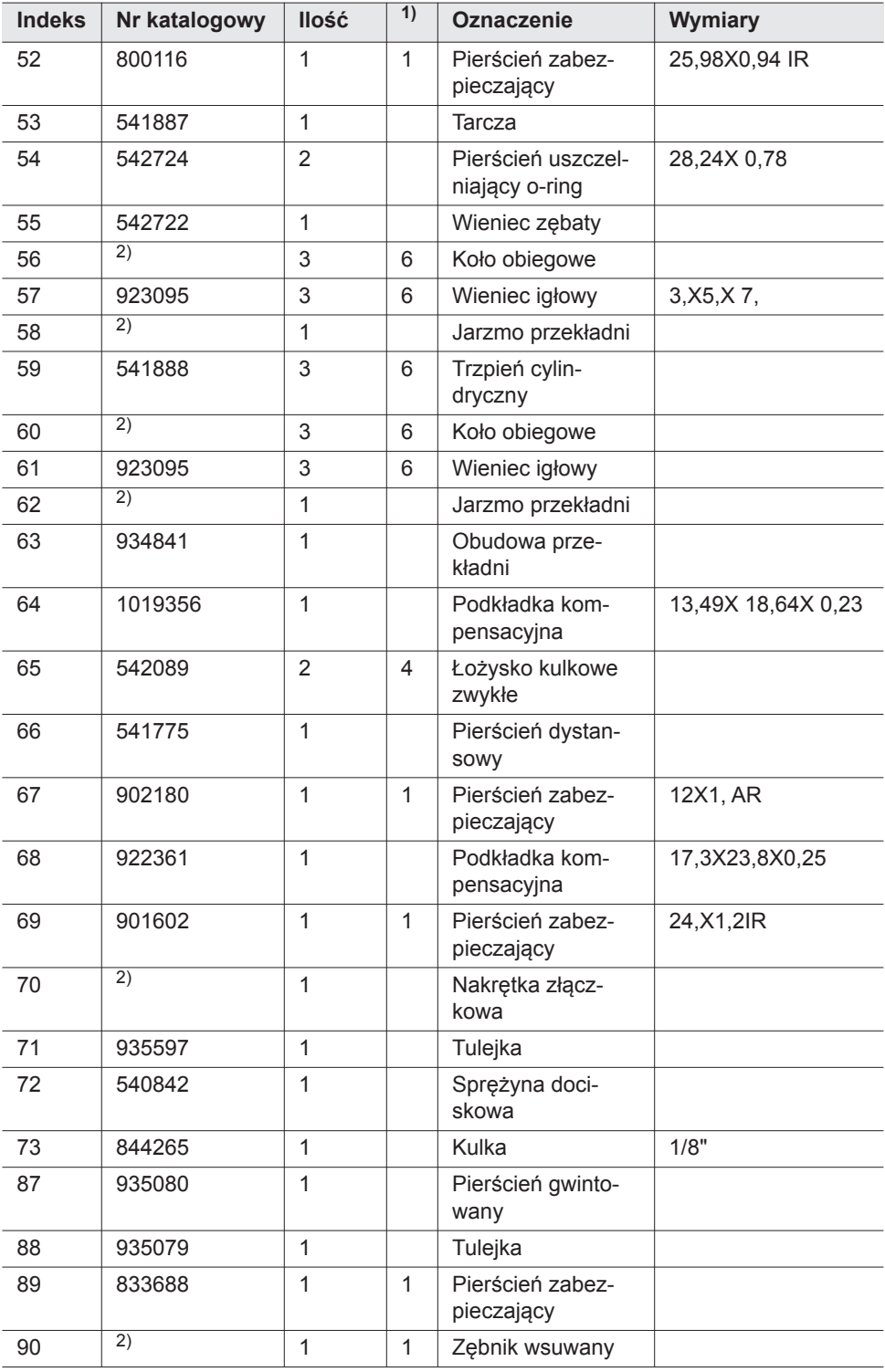

1) Zalecana część zamienna na każde 5 narzędzi

2) patrz tabela *TAB 10.4* [na stronie 52](#page-51-1)

# <span id="page-53-0"></span>**11.2 Uchwyt na narzędzie (opcja)**

<span id="page-53-1"></span>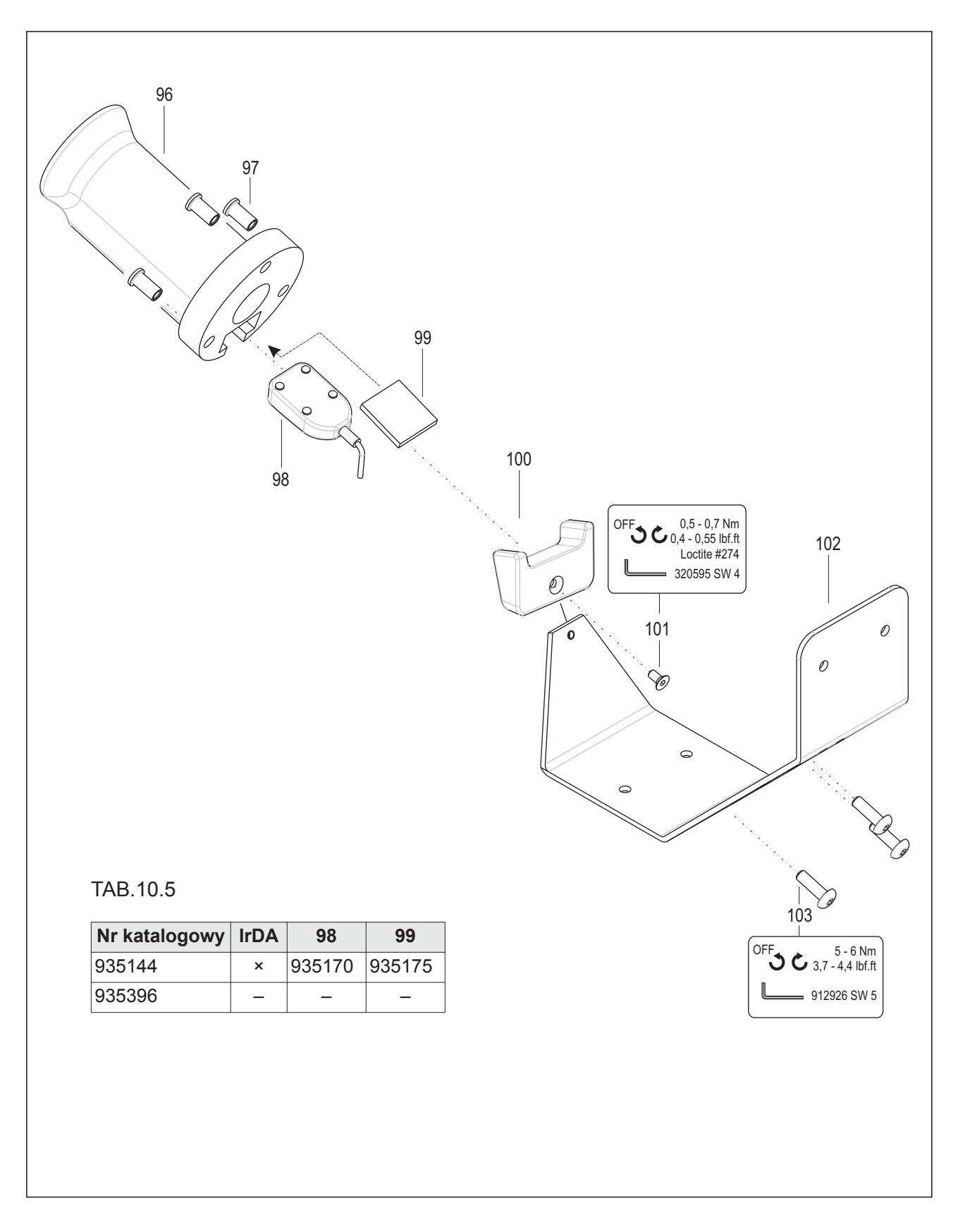

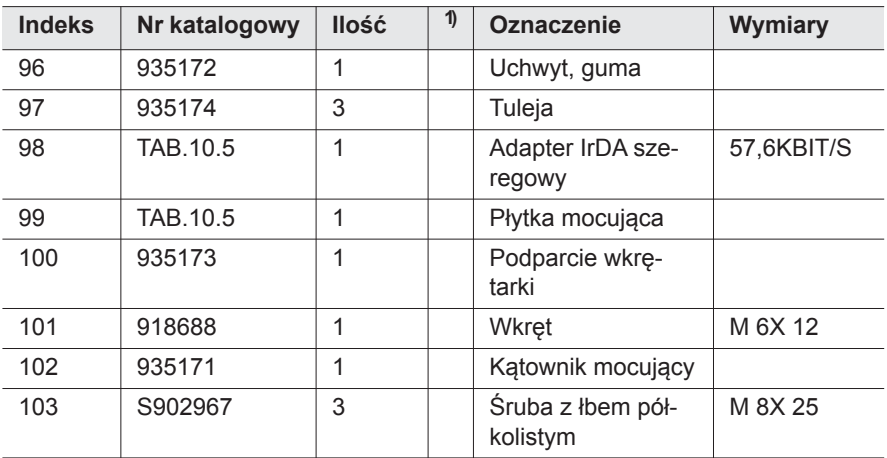

1) Zalecana część zamienna na każde 5 narzędzi

TAB.10.5 patrz tabela*TAB.10.5* [na stronie 54](#page-53-1)

# <span id="page-54-0"></span>**11.3 Wykaz katalogowy osprzętu**

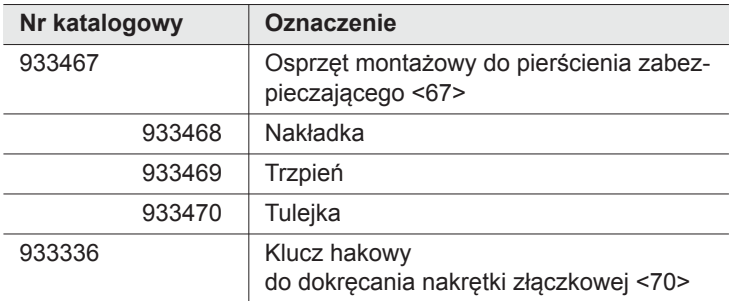

# <span id="page-55-0"></span>**12 Dane techniczne**

# <span id="page-55-1"></span>**12.1 Wymiary: 5 Nm–13 Nm • LiveWire 1 • Standard**

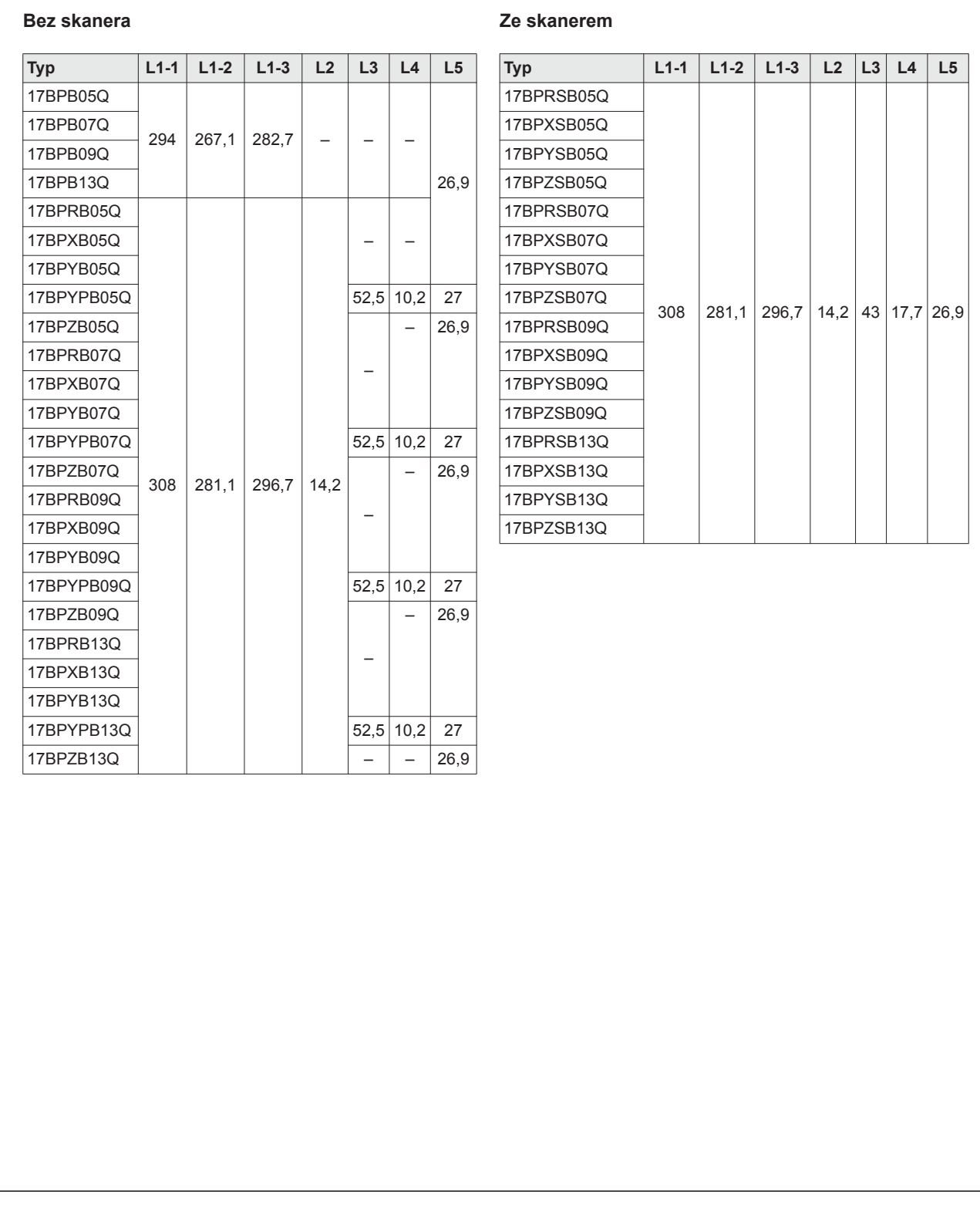

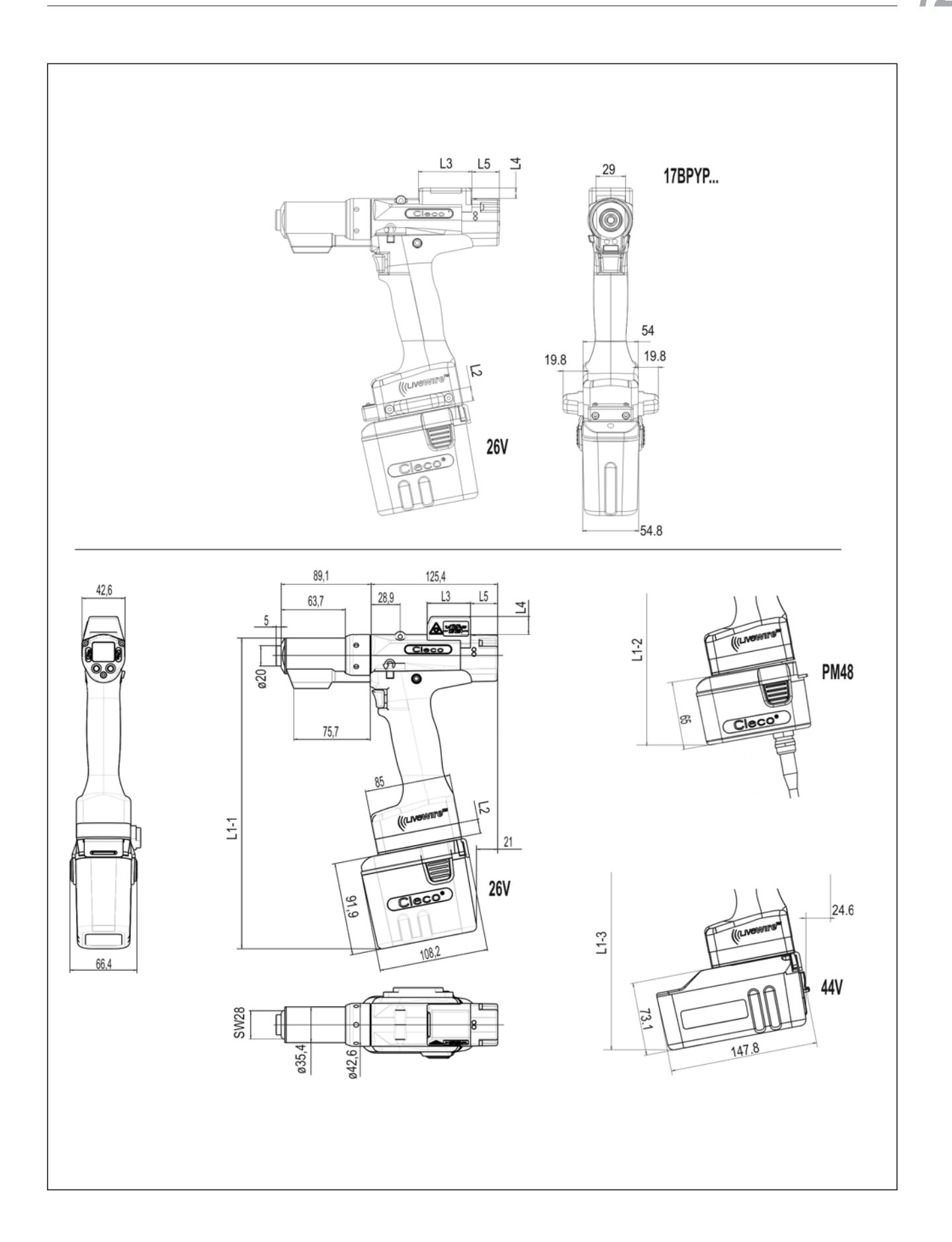

# <span id="page-57-0"></span>**12.2 Wymiary: 5 Nm–13 Nm • LiveWire 2 • Platforma**

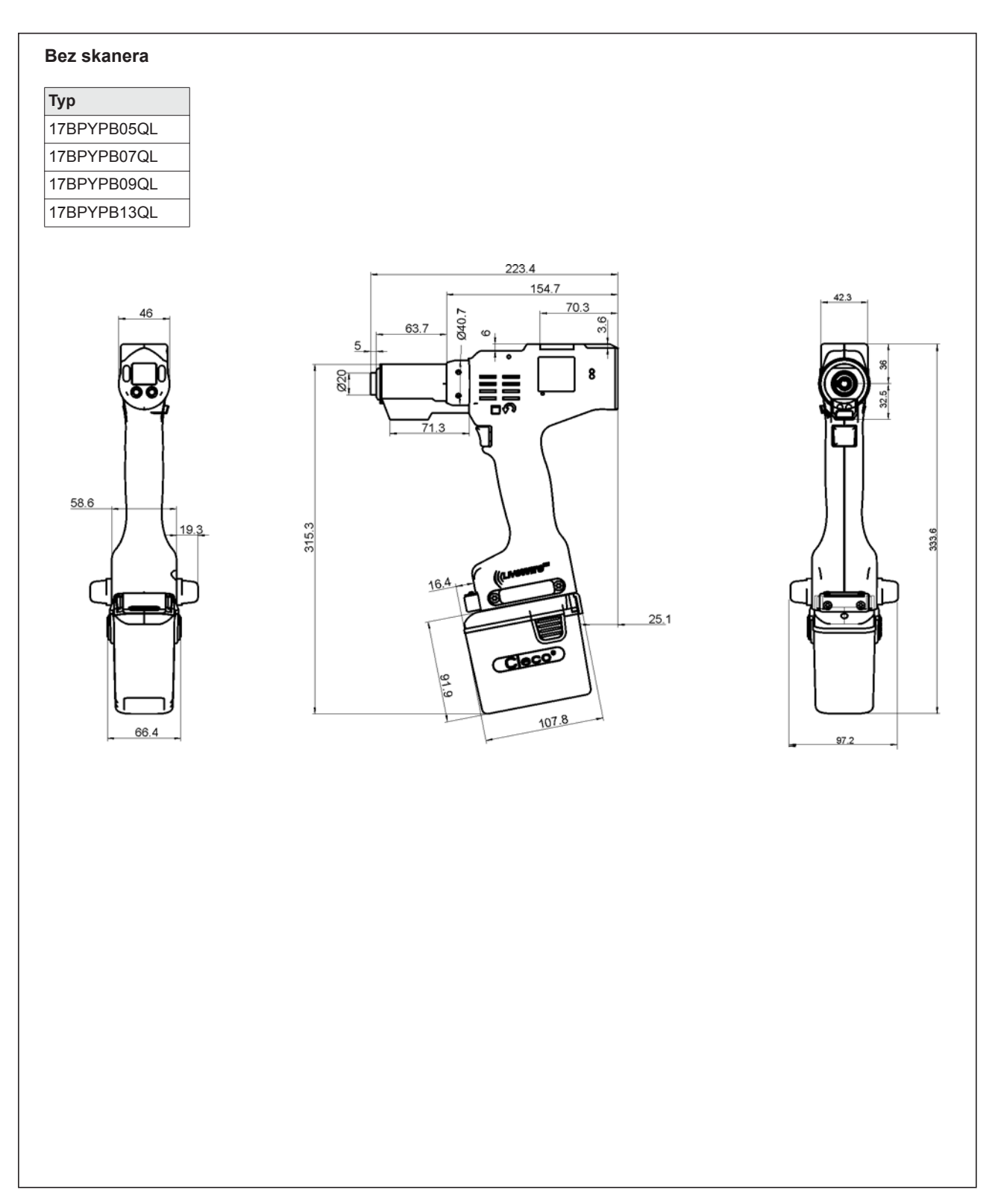

# <span id="page-58-0"></span>**12.3 Wymiary opcji**

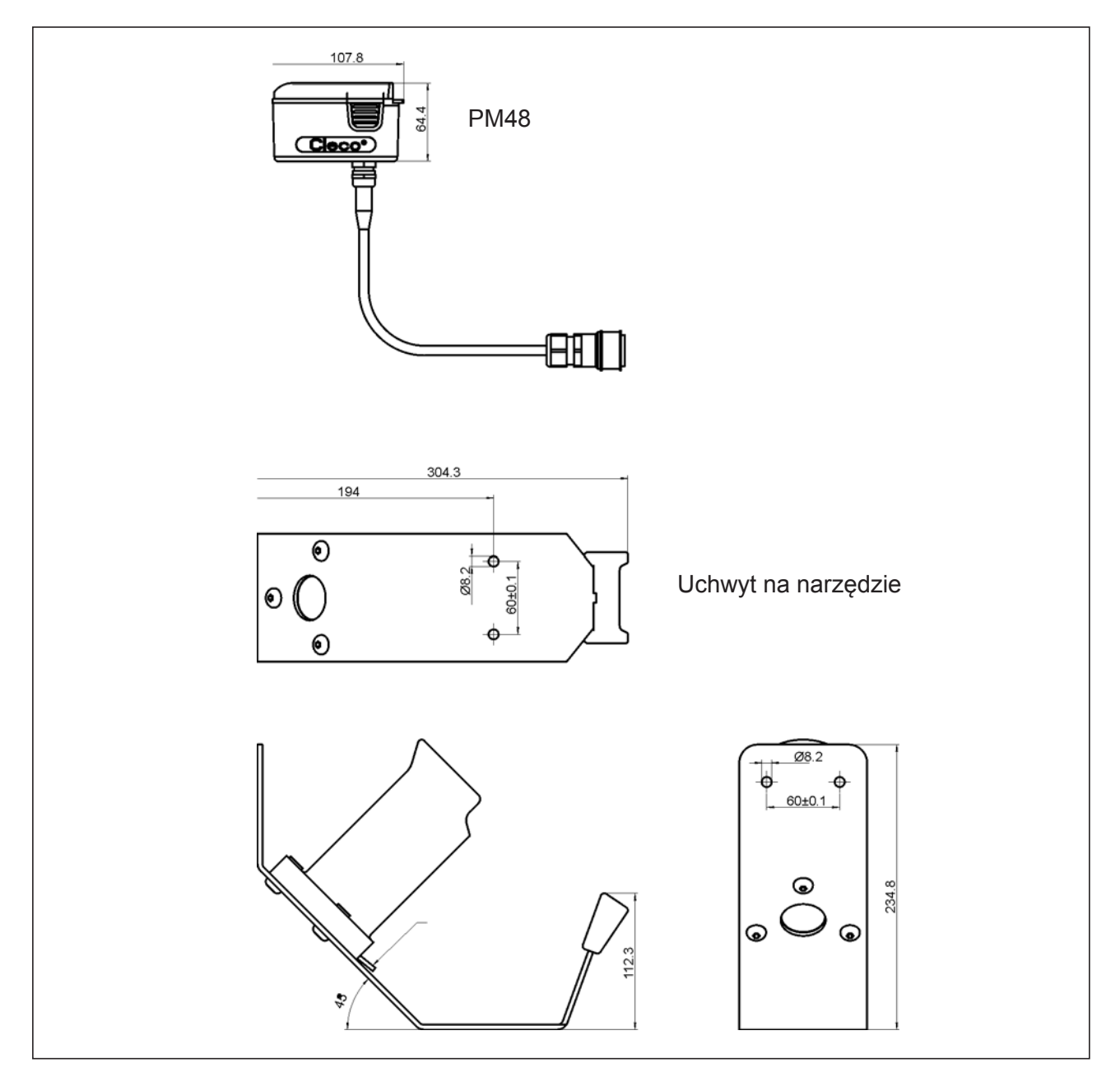

*rys.. 12-1: Wymiary opcji (mm)*

# <span id="page-59-0"></span>**12.4 Dane wydajności 5 Nm–13 Nm • LiveWire 1**

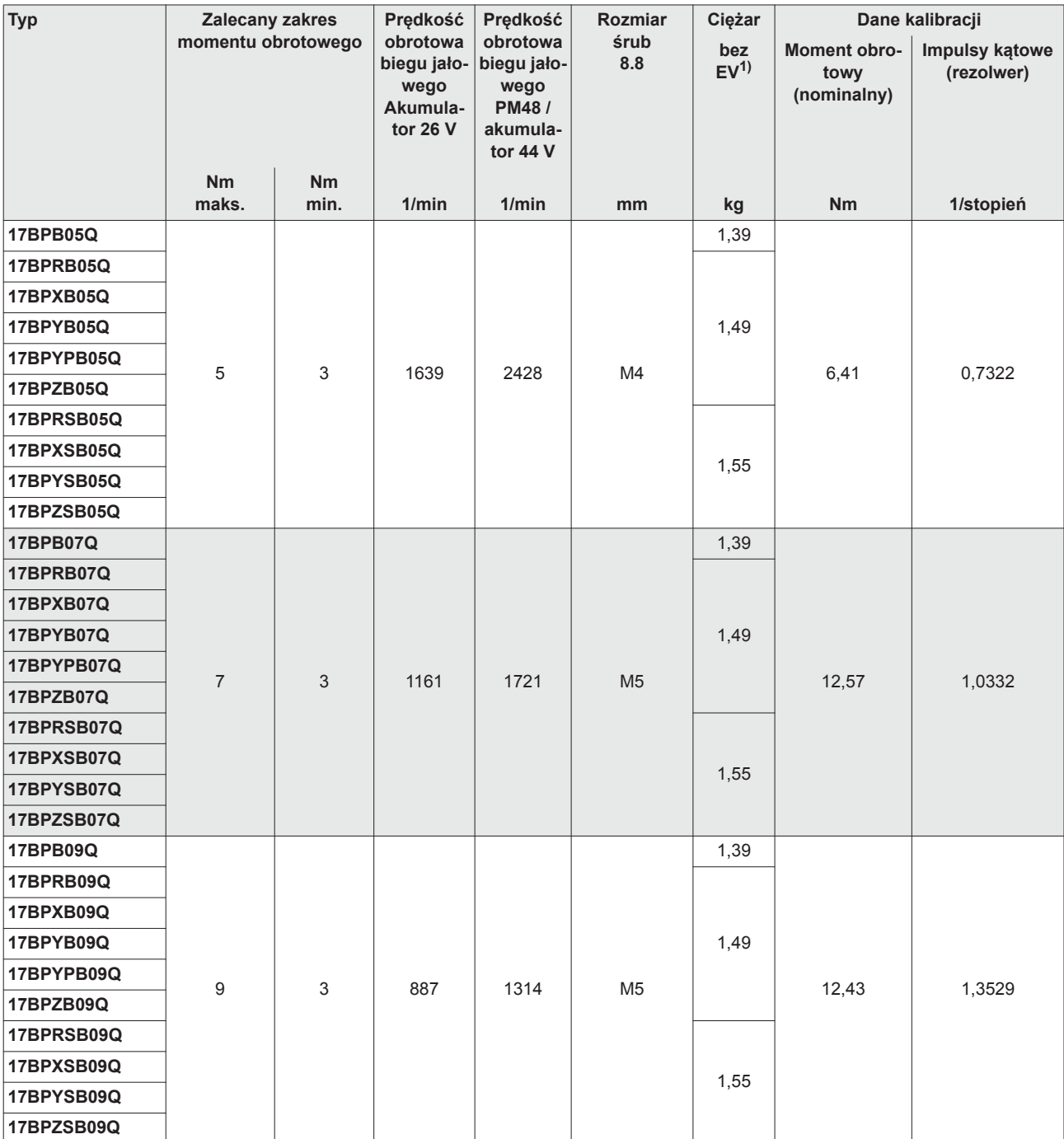

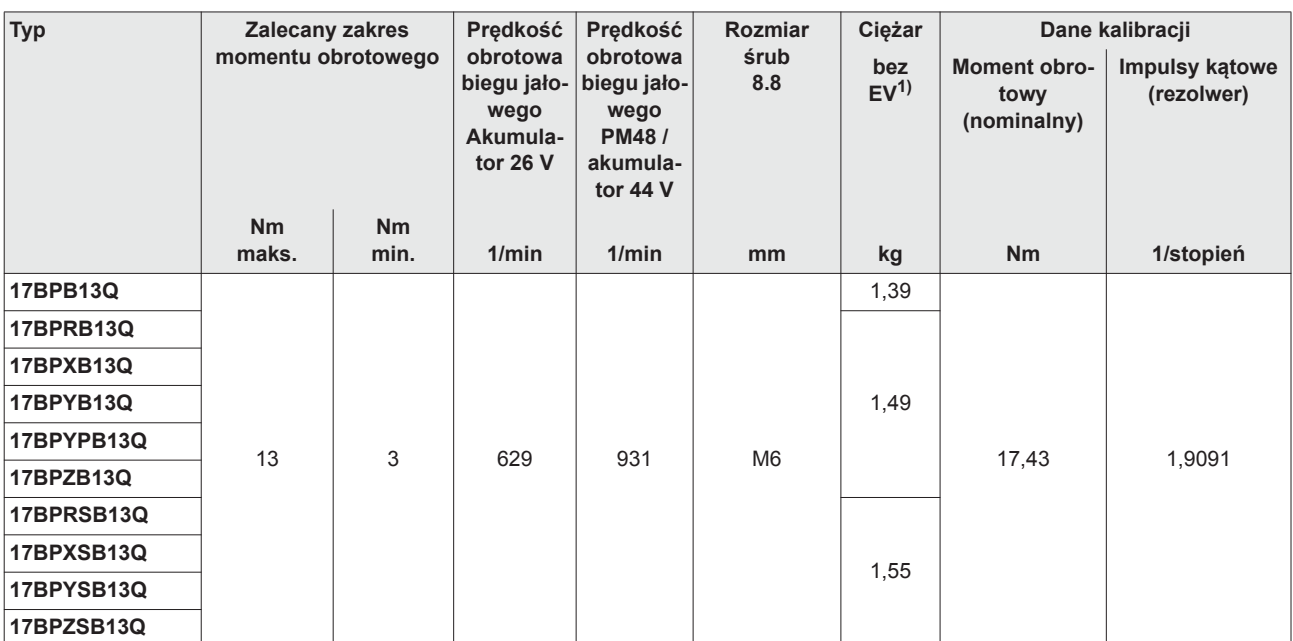

1) Masa zasilania (EV): akumulator 26 V 935377 0,50 kg, akumulator 44 V 936400PT 0,85 kg

# <span id="page-60-0"></span>**12.5 Dane wydajności 5 Nm–13 Nm • LiveWire 2**

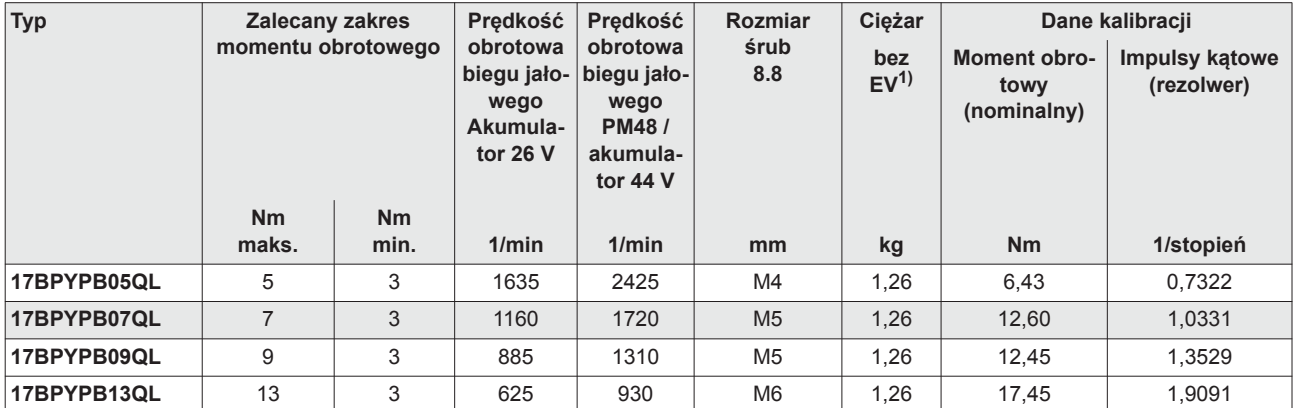

1) Masa zasilania (EV): akumulator 26 V 935377 0,50 kg, akumulator 44 V 936400PT 0,85 kg

## <span id="page-60-1"></span>**12.6 Dane elektryczne**

#### **Narzędzie**

Klasa ochrony III według normy DIN EN 61 140 (VDE 0140-1) Stopień ochrony IP40 według normy DIN EN 60529 (IEC 60529)

#### **Uchwyt na narzędzie**

Klasa ochrony III według normy DIN EN 61 140 (VDE 0140-1) Stopień ochrony IP40 według normy DIN EN 60529 (IEC 60529)

## **12.6.1 Stopień mocy elektroniki serwomechanizmu**

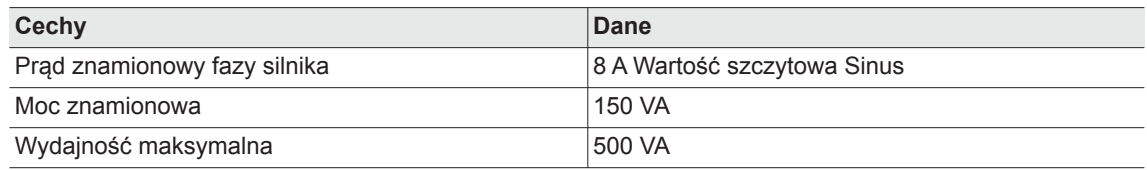

## **12.6.2 Elektroniczny układ sterujący**

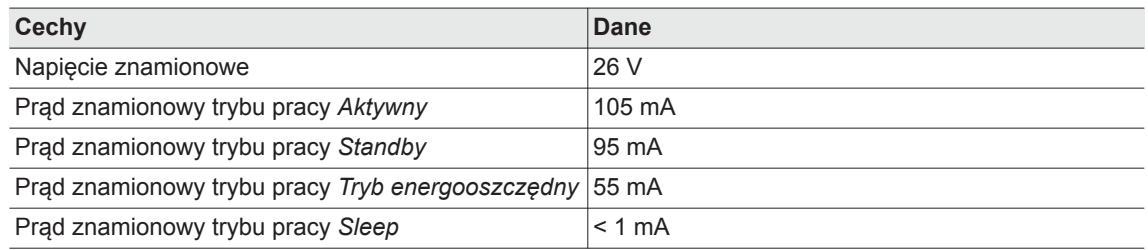

## **12.6.3 Port interfejsu IrDA**

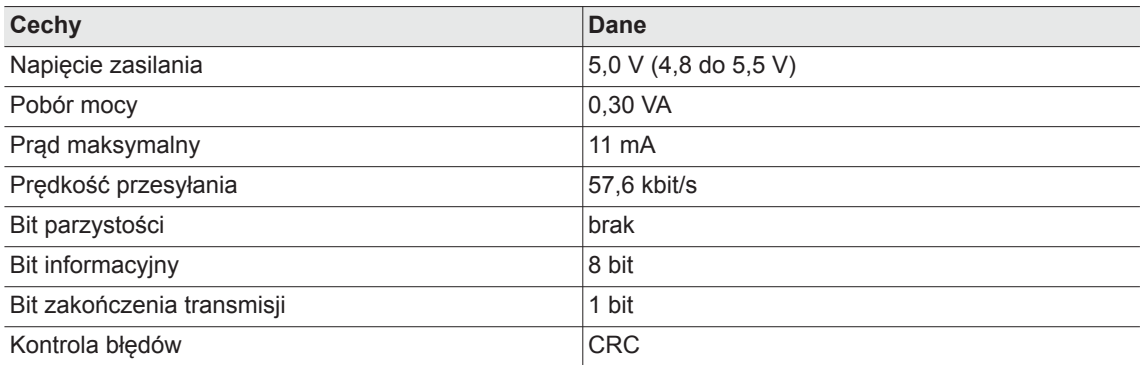

### **12.6.4 Skaner**

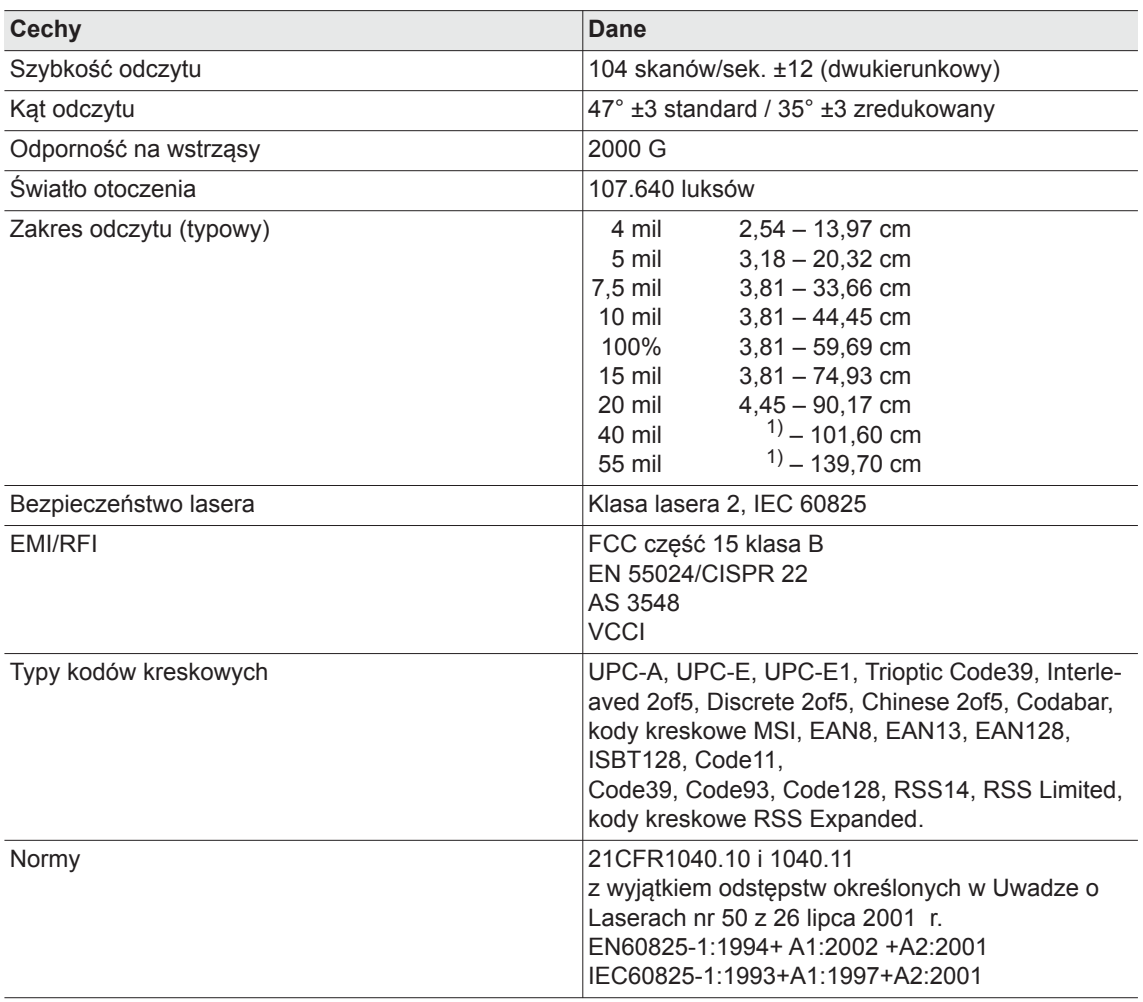

1) W zależności od szerokości kodu kreskowego

## **12.6.5 Transmisja danych RF15.4**

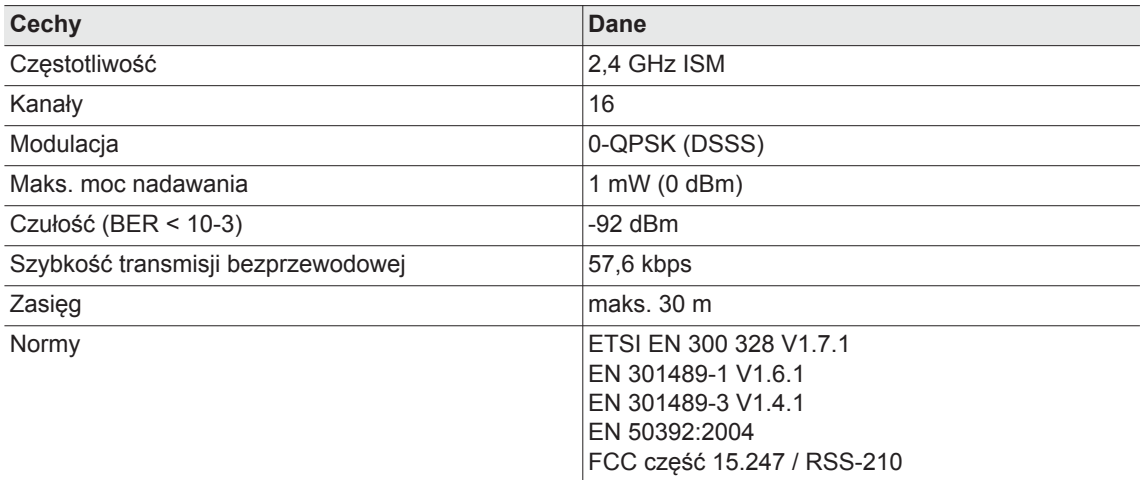

# **12.6.6 Transmisja danych WLAN**

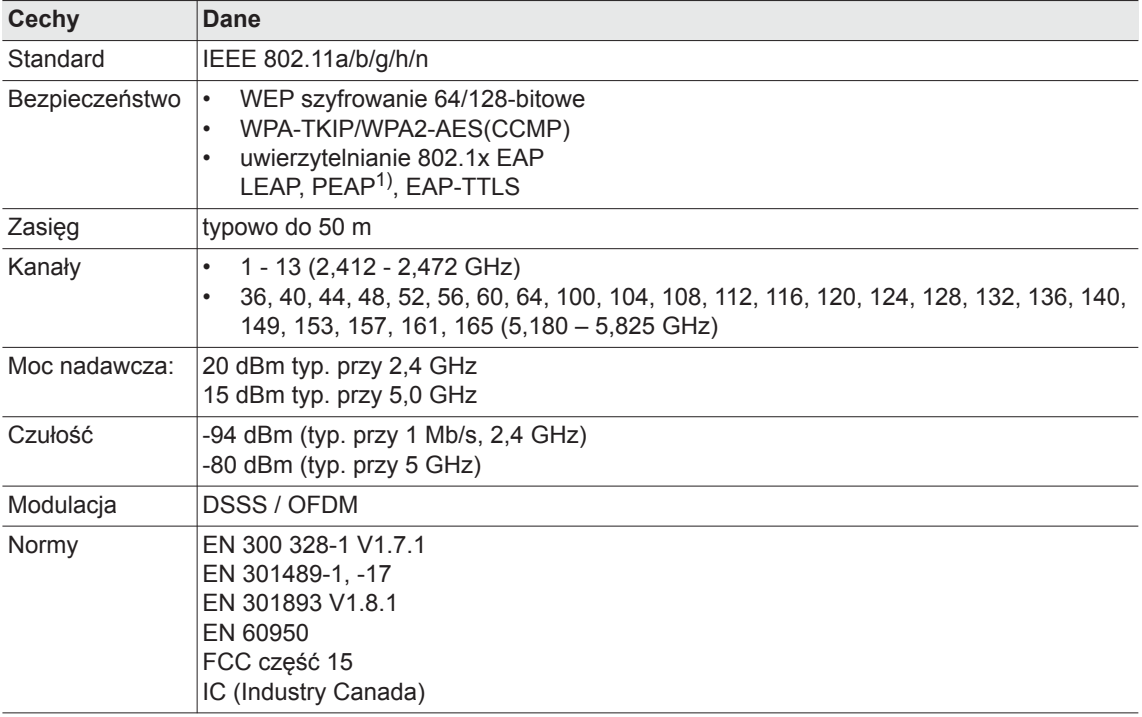

1) PEAP (bez certyfikatu klienta)

# **12.6.7 Czujnik momentu obrotowego**

Pomiaru momentu obrotowego dokonuje czujnik reakcyjny z plastycznym paskiem pomiarowym. Czujnik reakcyjny znajduje się między silnikiem a przekładnią w obudowie uchwytu.

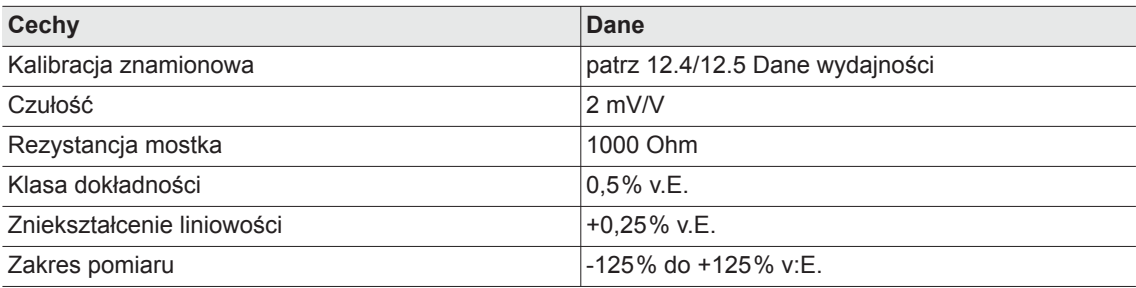

# <span id="page-64-0"></span>**12.7 Warunki otoczenia**

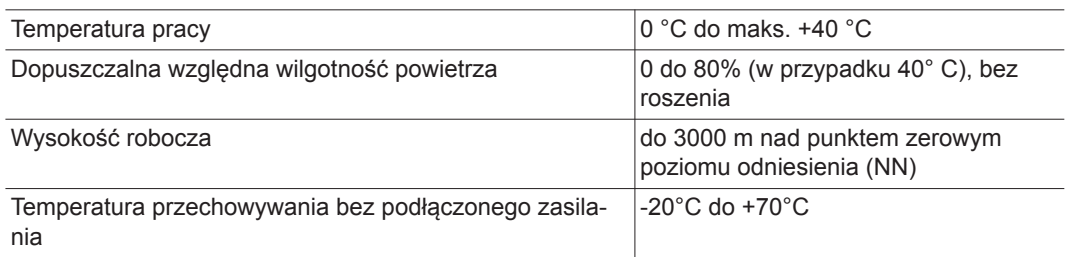

# <span id="page-64-1"></span>**13 Serwis**

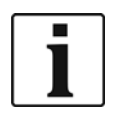

W razie konieczności naprawy, kompletne narzędzie należy przesłać do firmy *Sales & Service Centers*! Naprawa przekładni i głowicy kątowej może być wykonywana wyłącznie przez personel autoryzowany przez firmę Apex Tool Group. Otwarcie narzędzia oznacza utratę praw do świadczeń z tytułu gwarancji.

# <span id="page-65-0"></span>**13.1 Przekalibrowanie**

W momencie dostarczenia w układzie elektronicznym narzędzia *Cleco* zapisane są dane kalibracyjne charakterystyczne dla danego typu. W razie konieczności wymiany czujnika momentu obrotowego, elementów elektronicznych lub ,gdy niezbędne będzie przekalibrowanie, narzędzie *Cleco* należy przesłać do firmy *Sales & Service Centers*. W ten sposób zapewniona będzie prawidłowa aktualizacja danych kalibracyjnych po ingerencji serwisu.

# <span id="page-65-1"></span>**14 Utylizacja**

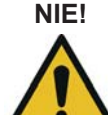

- **OSTROŻ-**Niewłaściwa utylizacja powoduje szkody na życiu i zdrowiu oraz środowisku. Części składowe i materiały pomocnicze narzędzia kryją w sobie zagrożenia dla zdrowia i środowiska.
	- Materiały eksploatacyjne (oleje, smary) zebrać podczas odprowadzania i prawidłowo utylizować.
	- $\rightarrow$  Posortować elementy opakowania i utylizować, zachowując właściwą segregację.
	- Przestrzegać lokalnie obowiązujących przepisów.

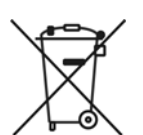

Przestrzegać ogólnie obowiązujących przepisów dotyczących utylizacji, np. w Niemczech Ustawa o urządzeniach elektrycznych i elektronicznych (ElektroG) oraz Ustawa o bateriach (BattG):

 $\rightarrow$  Zużyte akumulatory należy utylizować. Narzedzie oraz uszkodzone / zużyte akumulatory należy oddać do zakładowego punktu zbiorczego lub do firmy *Sales & Service Centers*.

# **POWER TOOLS SALES & SERVICE CENTERS**

Please note that all locations may not service all products. Contact the nearest Apex Tool Group Sales & Service Center for the appropriate facility to handle your service requirements.

**Lexington, South Carolina**

Apex Tool Group 670 Industrial Drive Lexington, SC 29072 Phone: +1 (800) 845-5629 Phone: +1 (919) 387-0099 Fax: +1 (803) 358-7681

Sales Center Service Center

#### **NORTH AMERICA | SOUTH AMERICA**

**Detroit, Michigan** Apex Tool Group 2630 Superior Court Auburn Hills, MI 48236 Phone: +1 (248) 393-5640 Fax: +1 (248) 391-6295

**Canada** Apex Tool Canada, Ltd. 7631 Bath Road Mississauga, Ontario L4T 3T1 Canada Phone: (866) 691-6212 Fax: (905) 673-4400

**Mexico** Apex Tool Group Manufacturing México S. de R.L. de C.V. Vialidad El Pueblito #103 Parque Industrial Querétaro Querétaro, QRO 76220 Mexico Phone: +52 (442) 211 3800

Fax: +52 (800) 685 5560

Apex Tool Group S.A.S. 25 rue Maurice Chevalier

77831 Ozoir-La-Ferrière Cedex, France Phone: +33 1 64 43 22 00 Fax: +33 1 64 43 17 17

France **& F** 

B.P. 28

**Brazil** Apex Tool Group Ind. Com. Ferram, Ltda. Av. Liberdade, 4055 Zona Industrial Iporanga Sorocaba, São Paulo CEP# 18087-170 Brazil Phone: +55 15 3238 3820 Fax: +55 15 3238 3938

#### **EUROPE | MIDDLE EAST | AFRICA**

**England** Apex Tool Group GmbH C/O Spline Gauges Piccadilly, Tamworth Staffordshire B78 2ER United Kingdom Phone: +44 1827 8727 71 Fax: +44 1827 8741 28

**Hungary** Apex Tool Group Hungária Kft. Platánfa u. 2 9027 Györ Hungary Phone: +36 96 66 1383 Fax: +36 96 66 1135

#### **ASIA PACIFIC**

**Australia** Apex Tool Group 519 Nurigong Street, Albury NSW 2640 Australia Phone: +61 2 6058 0300

**Japan** Apex Tool Group Japan Korin-Kaikan 5F, 3-6-23 Shibakoen, Minato-Ku, Tokyo 105-0011, JAPAN Phone: +81-3-6450-1840 Fax: +81-3-6450-1841

China **♪** Apex Power Tool Trading (Shanghai) Co., Ltd 2nd Floor, Area C 177 Bi Bo Road Pu Dong New Area, Shanghai China 201203 P.R.C. Phone: +86 21 60880320 Fax: +86 21 60880298

**Korea** Apex Tool Group Korea #1503, Hibrand Living Bldg., 215 Yangjae-dong, Seocho-gu, Seoul 137-924, Korea Phone: +82-2-2155-0250 Fax: +82-2-2155-0252

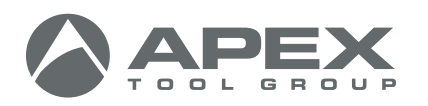

**Apex Tool Group, LLC** 1000 Lufkin Road Apex, NC 27539 Phone: +1 (919) 387-0099 Fax: +1 (919) 387-2614 www.apexpowertools.com

**Germany** Apex Tool Group GmbH Industriestraße 1 73463 Westhausen Germany Phone: +49 (0) 73 63 81 0 Fax: +49 (0) 73 63 81 222

**India** Apex Power Tools India Private Limited Gala No. 1, Plot No. 5 S. No. 234, 235 & 245 Indialand Global Industrial Park Taluka-Mulsi, Phase I Hinjawadi, Pune 411057 Maharashtra, India Phone: +91 020 66761111

| 0317 |